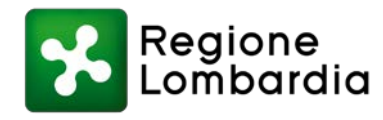

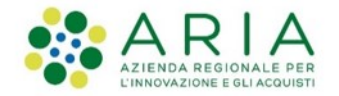

# **Trasformazione Digitale**

**I prossimi adempimenti normativi (PagoPA, SPID e App IO) e le nuove funzionalità del Portale Pagamenti**

23 ottobre 2020

## **Alcune indicazioni**

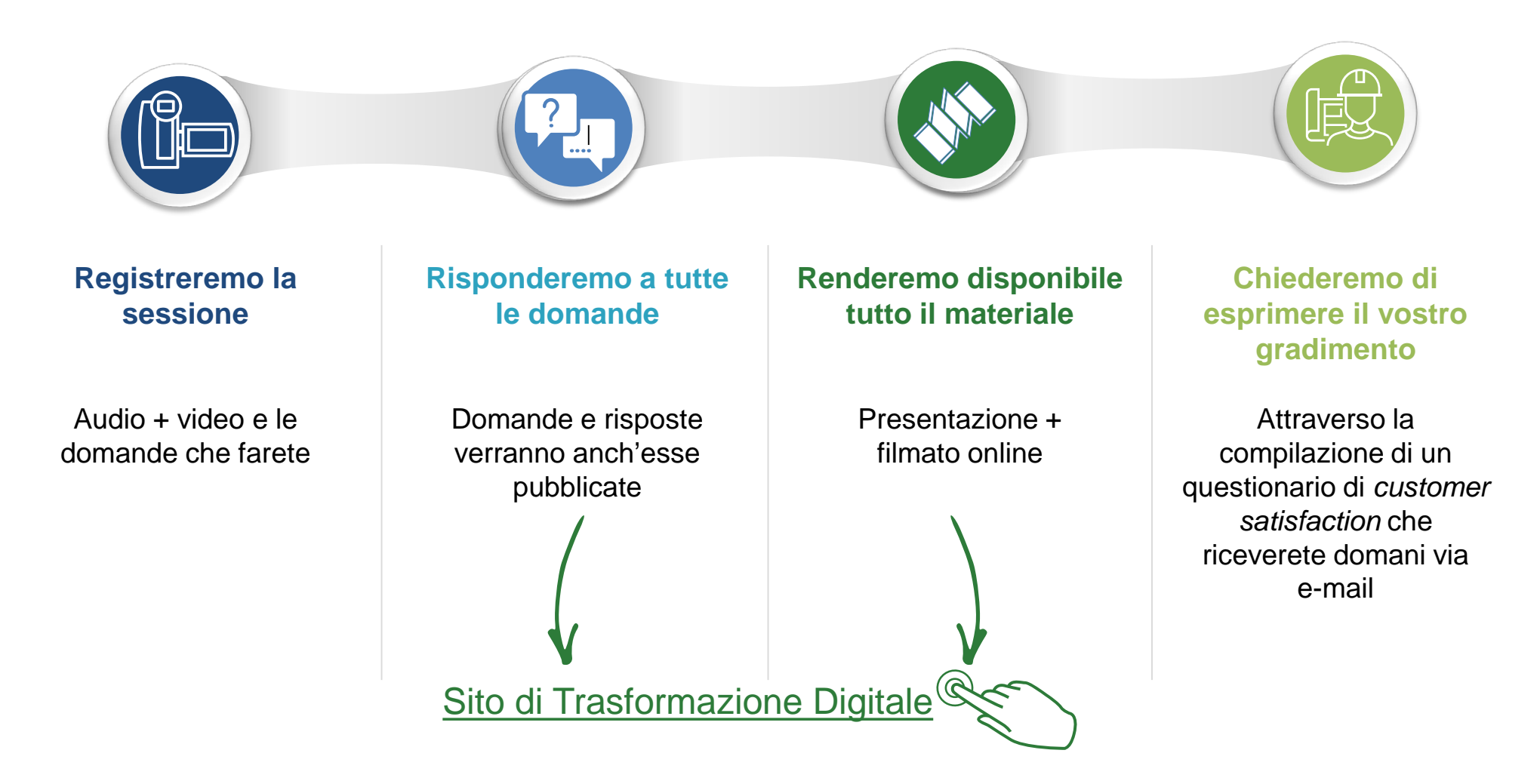

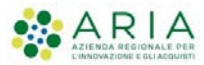

### **Agenda**

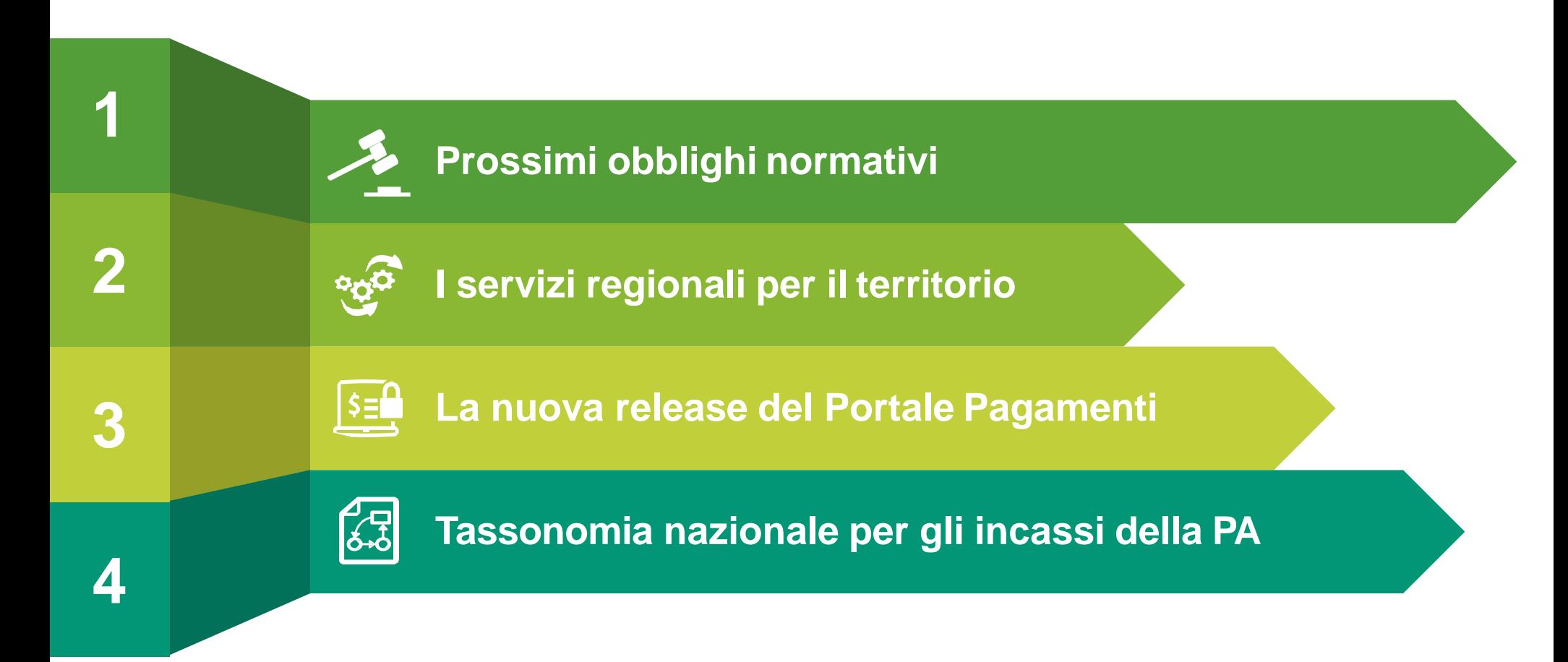

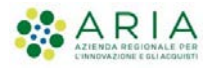

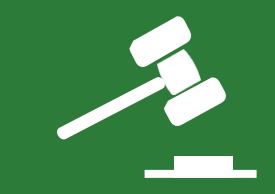

# **1. Prossimi obblighi normativi: PagoPA, SPID e App IO**

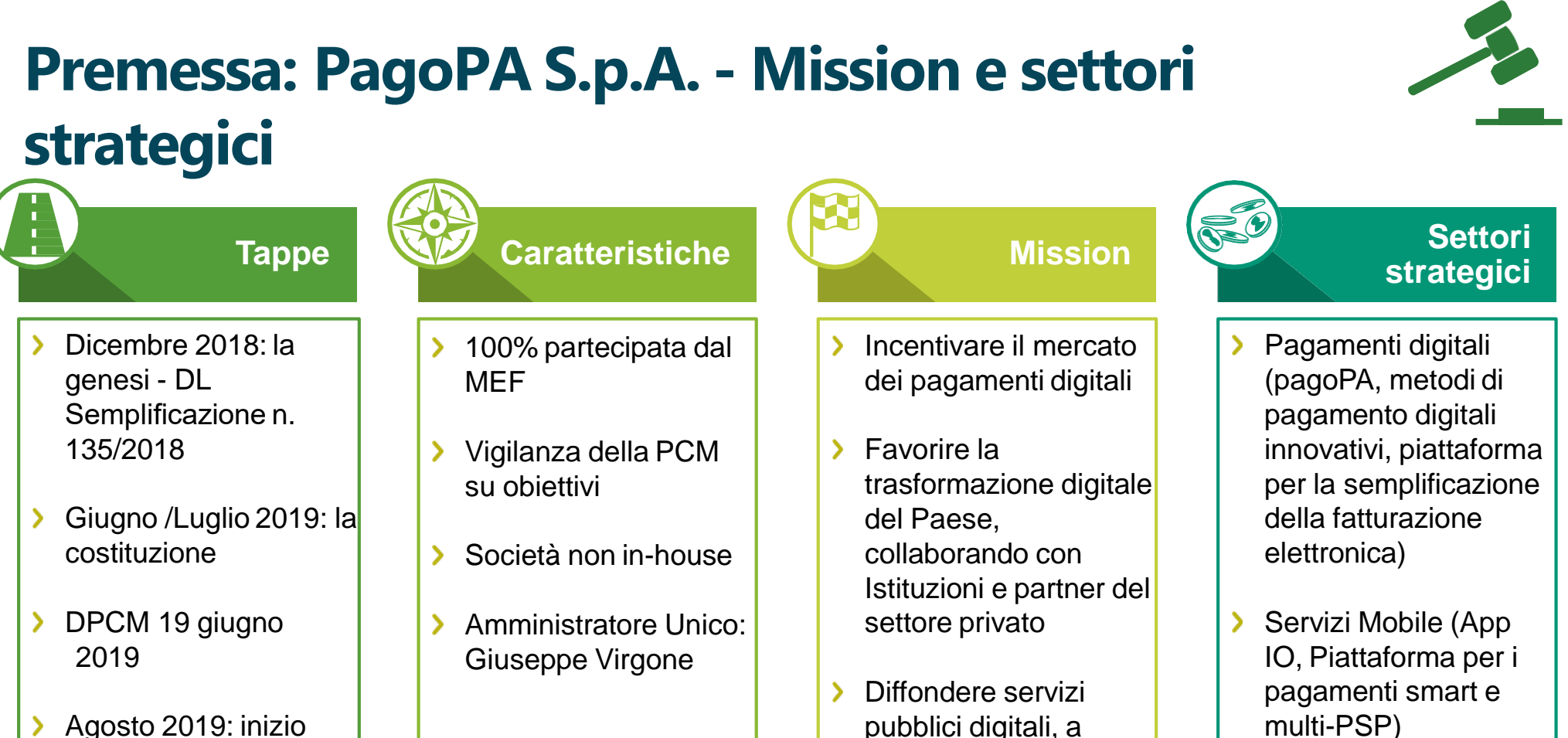

misura del cittadino

Cittadinanza digitale (notifiche digitali e domicilio digitale)

Agosto 2019: inizio attività

# **Prossimi obblighi normativi: PagoPA(1/2)**

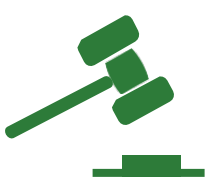

La piattaforma pagoPA è stata realizzata da AgID, come infrastruttura immateriale, in attuazione di:

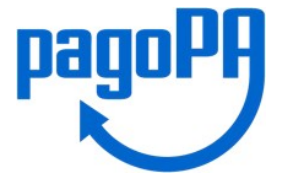

- **Art 5 del CAD**, il quale prevede **che tutte le Pubbliche Amministrazioni sono tenute ad accettare i pagamenti loro spettanti in formato elettronico** secondo le modalità stabilite dalle Linee Guida di AgID
- **Art 15 Dlgs n. 179/2012**, il quale stabilisce **le Pubbliche Amministrazioni devono**  $\sum$ **avvalersi del nodo dei pagamenti** PagoPA

**FOCUS ADEMPIMENTI NORMATIVI**

**Il Decreto-Legge 16 luglio 2020, n. 76** (Decreto Semplificazioni), recante «Misure urgenti per la semplificazione e l'innovazione digitale», ha prorogato dal 30 giugno 2020 al **28 febbraio 2021**

il termine previsto dall'art.65, comma 2 del d.lgs. 217/2017, modificato dal D.L. n. 162/2019 (Decreto Milleproroghe), a decorrere dal quale **i pagamenti alle Pubbliche Amministrazioni devo essere effettuati dai Prestatori di Servizi di Pagamento (PSP) esclusivamente attraverso pagoPA.**

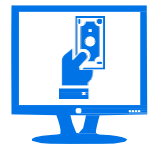

**Le PA devono consentire i pagamenti esclusivamente attraverso la piattaforma pagoPA per i pagamenti**

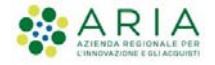

## **Prossimi obblighi normativi: PagoPA(2/2)**

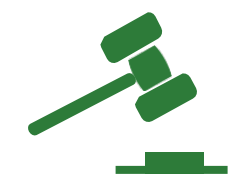

### **Il Decreto-legge 16 luglio, n. 76 (Decreto Semplificazioni)**

All'articolo 65, comma 2, del decreto legislativo 13 dicembre 2017, n. 217, le parole «30 giugno» sono sostituite dalle seguenti: «28 febbraio 2021. Anche al fine di consentire i pagamenti digitali da parte dei cittadini, i soggetti di cui all'articolo 2, comma 2, del decreto legislativo 7 marzo 2005, n. 82, sono tenuti, entro il 28 febbraio 2021, a integrare i loro sistemi di incasso con la piattaforma di cui all'articolo 5, comma 2, del decreto legislativo 7 marzo 2005, n. 82, ovvero ad avvalersi, a tal fine, di servizi forniti da altri soggetti di cui allo stesso articolo 2, comma 2, o da fornitori di servizi di incasso già abilitati ad operare sulla piattaforma. **Il mancato adempimento dell'obbligo di cui al precedente periodo rileva ai fini della misurazione e della valutazione della performance individuale dei dirigenti responsabili e comporta responsabilità dirigenziale e disciplinare ai sensi degli articoli 21 e 55 del decreto legislativo 30 marzo 2001, n. 165.».**

**È importante ottemperare alla normativa per non incorrere nelle sanzioni previste dal decreto**

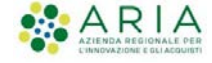

# **Prossimi obblighi normativi:App IO**

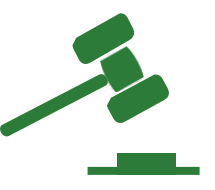

L'App IO permette a tutti i cittadini di accedere ad i servizi pubblici nazionali e locali dal proprio smartphone in maniera semplice, moderna e sicura.

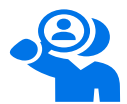

### **Canale di contatto per i cittadini**

- Attraverso il solo Codice Fiscale
- Notifiche push
- Inoltro via mail
- Scadenze sul calendario personale

### **Vantaggi principali dell'App IO**

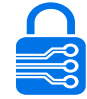

### **Identificazione sicura dell'utente**

- > Autenticazione forte con SPID
- Autenticazione forte con CIE
- Certezza dell'identità digitale

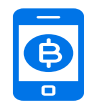

### **Pagamenti immediati da mobile**

- Integrazione pagoPA
- Pagamento da messaggio o da lettura QR code
- > Pagamenti con scadenza
- **Ricevute sempre disponibili**

### **FOCUS ADEMPIMENTI NORMATIVI**

**Il Decreto-Legge 16 luglio 2020, n. 76** (Decreto Semplificazioni), recante «Misure urgenti per la semplificazione e l'innovazione digitale», prevede che le PA avviino i progetti di trasformazione digitale entro il

### **28 febbraio 2021**

**per consentire che i servizi digitali siano fruibili online, dal telefono e attraverso l'App IO.**

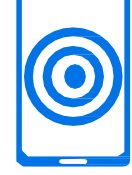

**<https://io.italia.it/>**

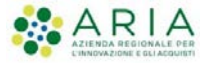

## **Prossimi obblighi normativi:SPID**

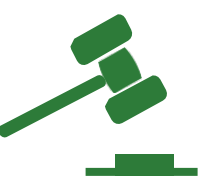

Il Sistema Pubblico di Identità Digitale (SPID) è il sistema di autenticazione che permette a cittadini e imprese di accedere con credenziali uniche ai servizi online pubblici e privati con un'unica Identità Digitale (username e password) utilizzabile da computer, tablet e **AGID Agenzia per** smartphone.

**FOCUS ADEMPIMENTI NORMATIVI**

**L'art. 24 del Decreto-Legge 16 luglio 2020, n. 76** (Decreto Semplificazioni), recante «Misure urgenti per la semplificazione e l'innovazione digitale», **prevede l'equiparazione di SPID e CIE** e indica il

### **28 febbraio 2021**

quale data per lo switch-off delle modalità diverse di identificazione per l'accesso ai servizi online della PA (novella all'art. 64 del CAD). A partire da tale data, dunque, **è fatto divieto alle amministrazioni di rilasciare o rinnovare credenziali per l'identificazione e l'accesso dei cittadini ai propri servizi in rete diverse da SPID, CIE o CNS**, fermo restando l'utilizzo di quelle già rilasciate fino alla loro naturale scadenza e, comunque, non oltre il 30 settembre 2021.

> **SPID e CIE diventeranno le sole credenziali per accedere ai servizi digitali della PA**

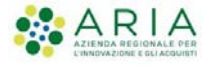

# **PagoPA, SPID e App IO nel Piano Triennale di AgID**

### **OBIETTIVI COSA DEVONO FARE LE PA**

### **Da settembre 2020**

- **pagoPA:** Le PA proseguono il percorso di adesione a pagoPA e dismettono le altre modalità di pagamento associate ai servizi online
- **SPID**: Le PA proseguono il percorso di adesione a SPID e dismettono le altre modalità di autenticazione associate ai servizi online

### **Entro dicembre 2020**

- **pagoPA:** Le PA risolvono le residuali problematiche tecniche e/o organizzative bloccanti per l'adesione alla Piattaforma stessa e completano l'attivazione dei servizi
- **SPID**: Le PA comunicano al DTD le tempistiche per l'adozione dello SPID e definiscono un piano operativo per la cessazione del rilascio di credenziali proprietarie e per la predisposizione di un accesso SPID-only.

### **28 febbraio 2021**

- **pagoPA:** i pagamenti alle PA devono essere effettuati esclusivamente attraverso pagoPA
- **SPID**: SPID e CIE diventano le sole credenziali per accedere ai  $\mathcal{P}$ servizi della PA

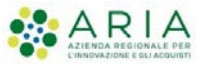

### **2020**

baseline (# PA che usano pagoPA) **pagori** *spad baseline* (+30% autenticazioni vs 2019) *baseline* (# PA con minimo 1 servizio integrato su IO)

### **2021**

+20% sulla *baseline*

+50% sulla *baseline*

+10% dei Comuni aderenti espongono servizi su IO

### **2022**

+30% sulla *baseline* 

+100% sulla *baseline*

+30% dei Comuni aderenti espongono servizi su IO

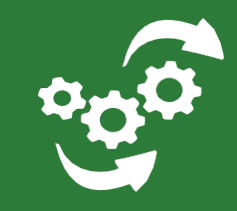

# **2. I servizi regionali per il territorio: Portale Pagamenti (MyPay), SPID-GEL e integrazione con l'App IO**

# **Portale Pagamenti (MyPay)**

## **Portale Pagamenti: Cos'è e come funziona**

**La main page del** 

La main page del

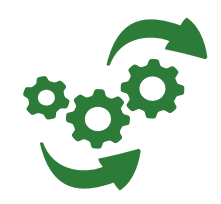

### **Descrizione del servizio**

In supporto agli Enti che non hanno ancora attivato modalità di pagamento elettronico per tutti i servizi, Regione Lombardia offre un **servizio gratuito di intermediazione verso PagoPA,** attraverso la soluzione Portale Pagamenti (MyPay).

**Regione Lombardia ha infatti attivato il Portale [www.pagamentinlombardia.servizirl.it,](http://www.pagamentinlombardia.servizirl.it/)** per gestire i propri incassi, quelli degli Enti del Sistema regionale, degli Enti sanitari e degli Enti Locali che hanno scelto di aderire.

Questo consente al cittadino di ritrovare su un **UNICO Portale** i pagamenti da effettuare verso gli Enti aderenti. Sul Portale sono inoltre presenti i link a **tutti i Portali istituzionali degli EELL lombardi** che hanno attivato i pagamenti sul nodo pagoPA, ma non si avvalgono del Portale.

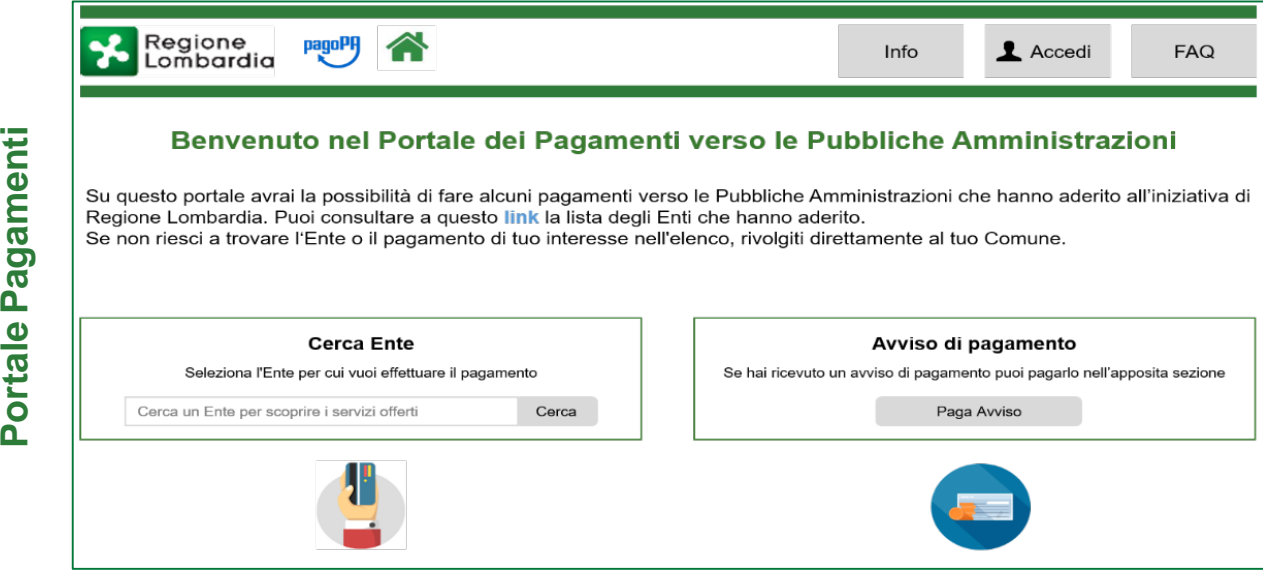

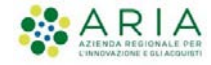

## **Portale Pagamenti: Caratteristiche e numeri**

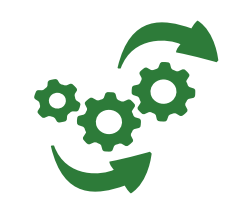

### **Caratteristiche principali del Portale**

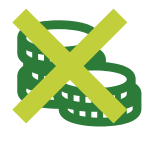

**Gratuità**: Il servizio è completamente gratuito e non prevede alcun costo verso Regione Lombardia, nè in fase di attivazione, nè durante l'utilizzo del servizio.

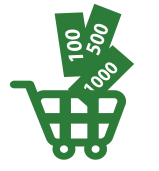

**Velocità**: È possibile attivare alcune tipologie di dovuto in modalità «base» con tempistiche celeri.

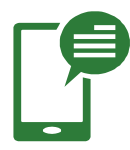

**Supporto continuo:** Regione Lombardia ha attivato un team dedicato per il supporto degli Enti aderenti e supporto tecnico-specialistico alle società fornitrici degli Enti.

### **I numeri del Portale Pagamenti**

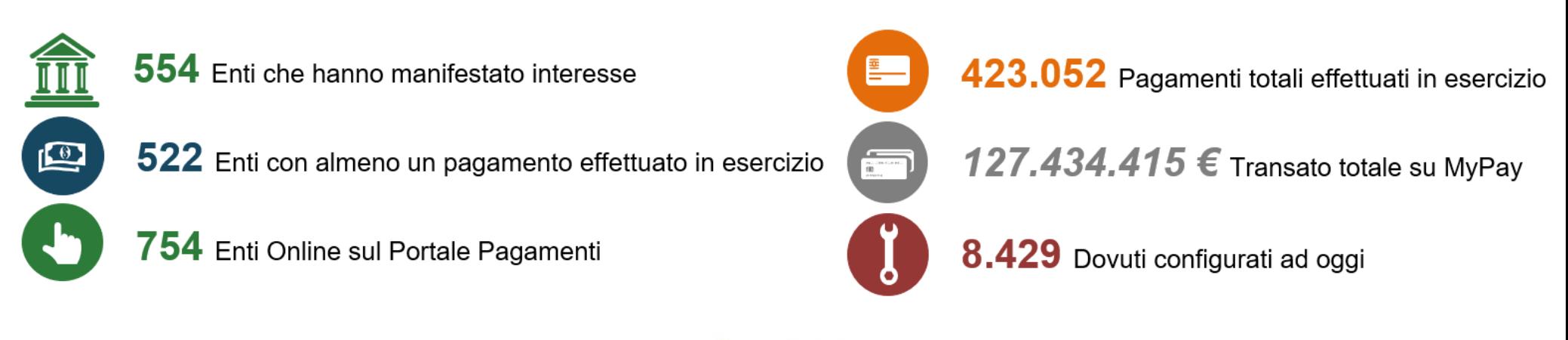

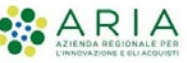

## **Portale Pagamenti: Elementi della suite (1/2)**

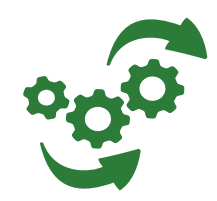

### **FRONT OFFICE**

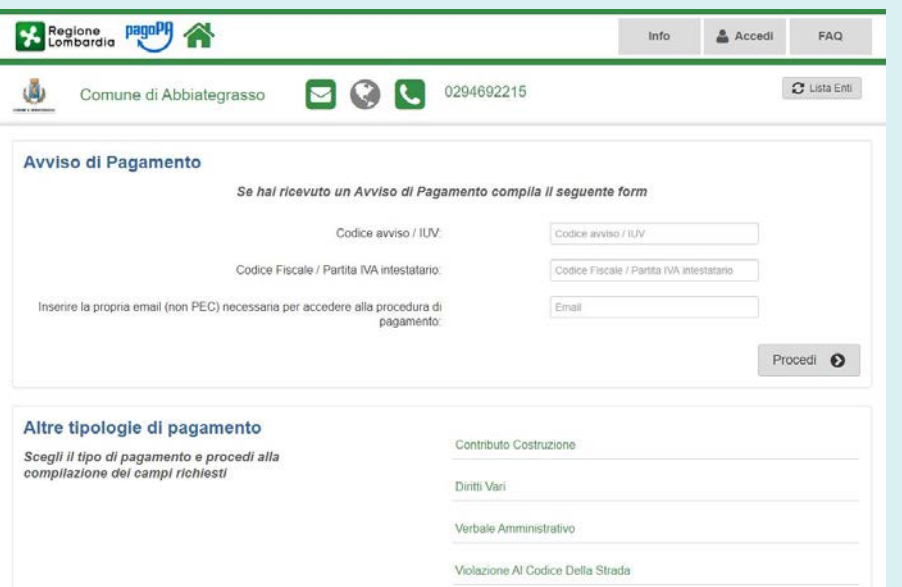

**Ad ogni Ente viene messa a disposizione una pagina sul Portale Pagamenti dove saranno disponibili i dovuti che gli utenti potranno pagare**

### **BACK OFFICE**

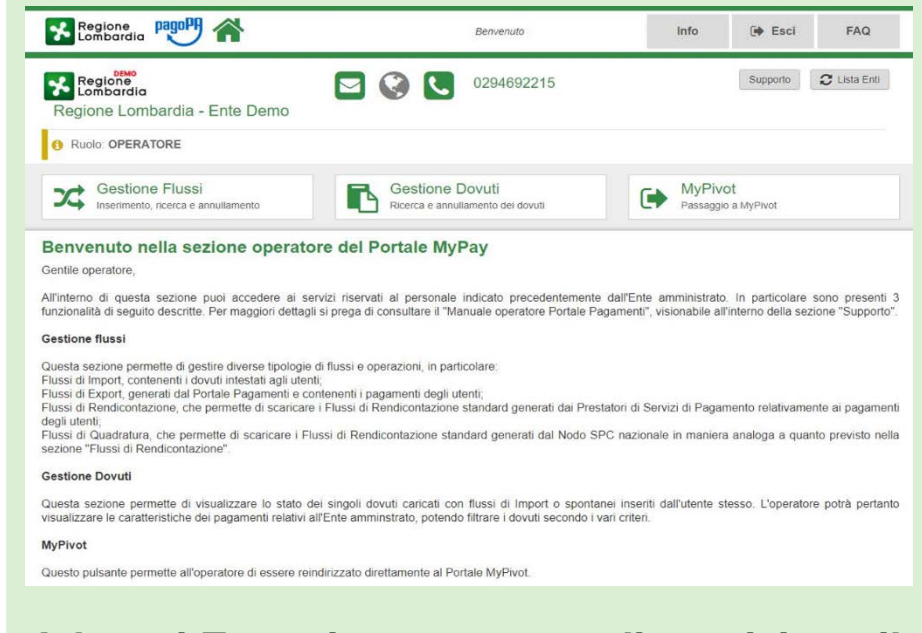

**Ad ogni Ente viene messo a disposizione il back office per la gestione dei dovuti. L'accesso al back-office è autorizzato solo agli operatori abilitati dell'Ente** 

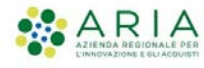

## **Portale Pagamenti: Elementi della suite (2/2)**

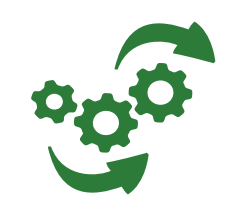

### **RICONCILIAZIONE - MYPIVOT**

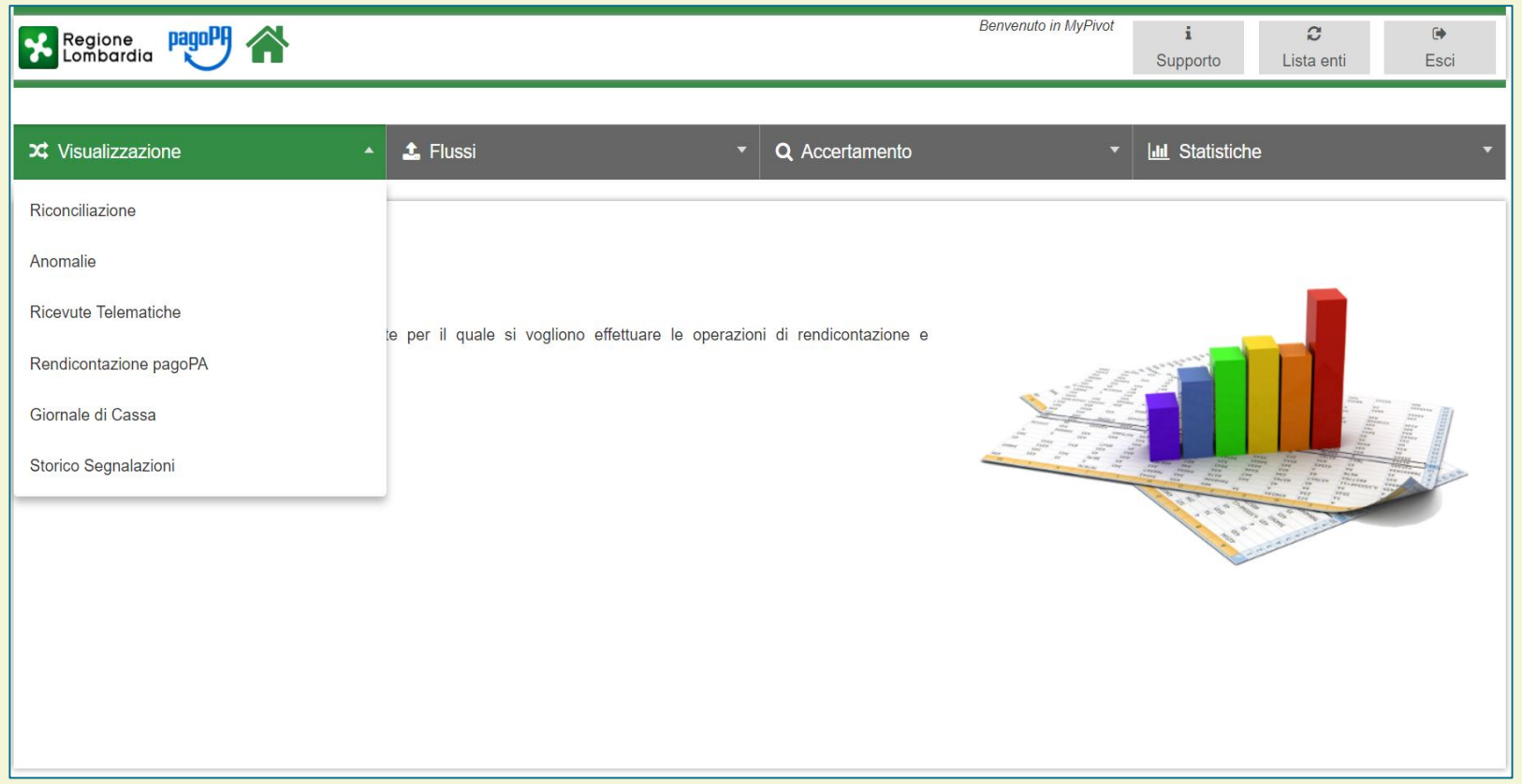

### **Ogni Ente aderente avrà a disposizione lo strumento di riconciliazione MyPivot**

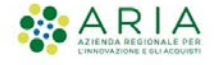

## **Portale Pagamenti: Scenari di adesione**

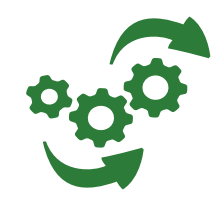

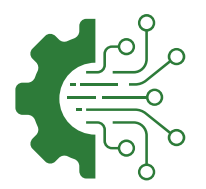

Ogni Ente può aderire al Portale Pagamenti (MyPay) scegliendo **tra tre diverse modalità:**

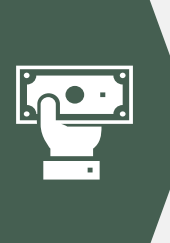

### **MODALITÀ BASE**

È abilitato **il «pagamento su iniziativa del cittadino»** da parte dei cittadini, sia anonimi sia autenticati, tramite il Portale messo a disposizione da Regione.

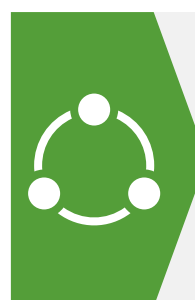

### **MODALITÀ «PER FLUSSI»**

Oltre al pagamento su iniziativa del cittadino, **abilita anche la possibilità di invio dei flussi dei dovuti.** L'Ente carica sul Portale Pagamenti (MyPay) flussi di debito generati dai propri sistemi informativi. Le posizioni debitorie possono essere trasferite manualmente o in maniera automatica. Rimane in capo all'Ente il compito di tenere allineati i debiti caricati sul Portale Pagamenti (MyPay) a fronte di eventuali variazioni (di importo, di scadenza, di sussistenza…).

### **MODALITÀ «INIZIATO PRESSO ENTE»**

L'interazione utente-Ente avviene tramite le applicazioni web dell'Ente stesso (portale dell'Ente). **Le applicazioni dell'Ente interagiscono con il Portale Pagamenti (MyPay) per mezzo di web service** e, in questo caso, il servizio regionale svolge il ruolo di gateway.

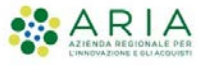

## **Portale Pagamenti: Come aderire**

Di seguito è descritto il percorso di adesione a MyPay. Il percorso prevede che l'Ente aderisca anche a pagoPA attraverso il "Portale delle Adesioni" di AgID:

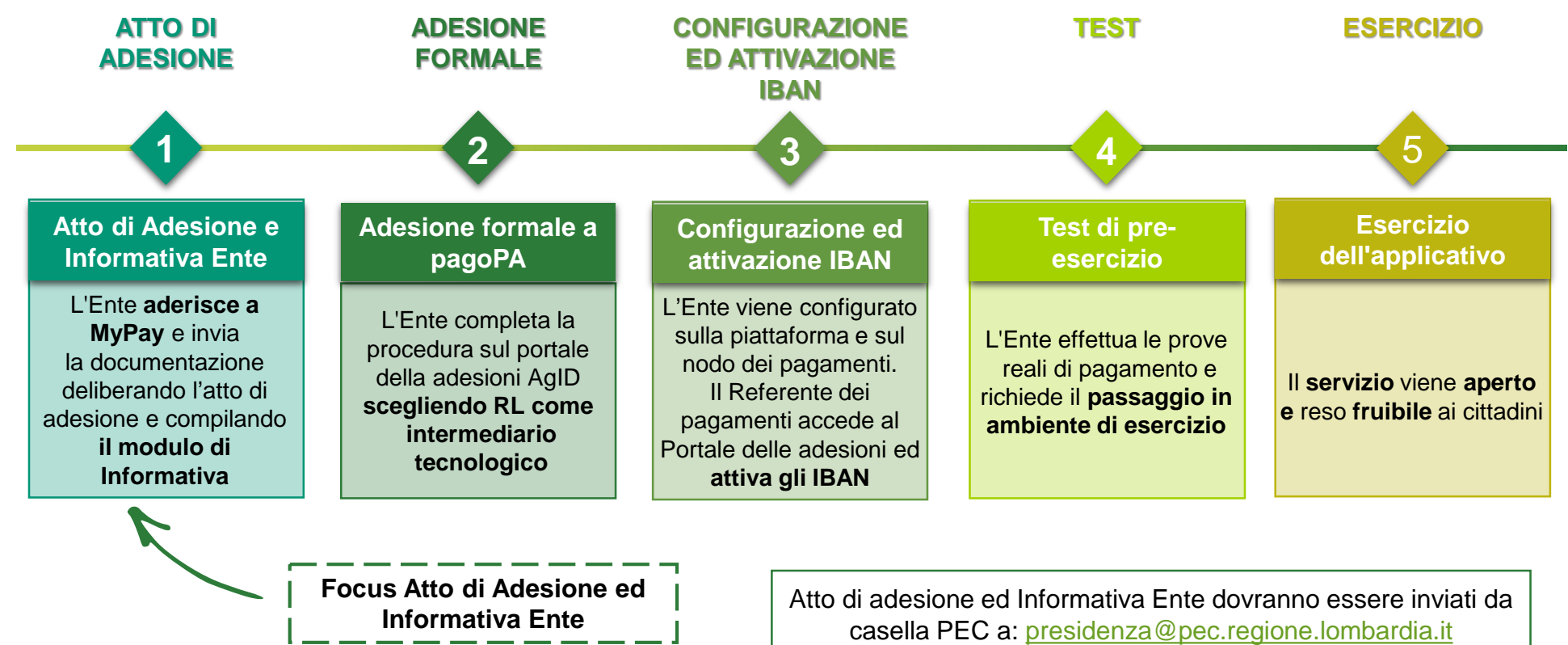

mettendo in copia:[supporto.mypay@ariaspa.it](mailto:supporto.mypay@lispa.it)

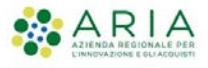

## **Portale Pagamenti: Documentazione da inviare**

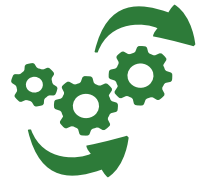

Compilazione e trasmissione Atto di adesione e Informativa Ente con il seguente dettaglio: Il Referente dei Pagamenti è il contatto di riferimento

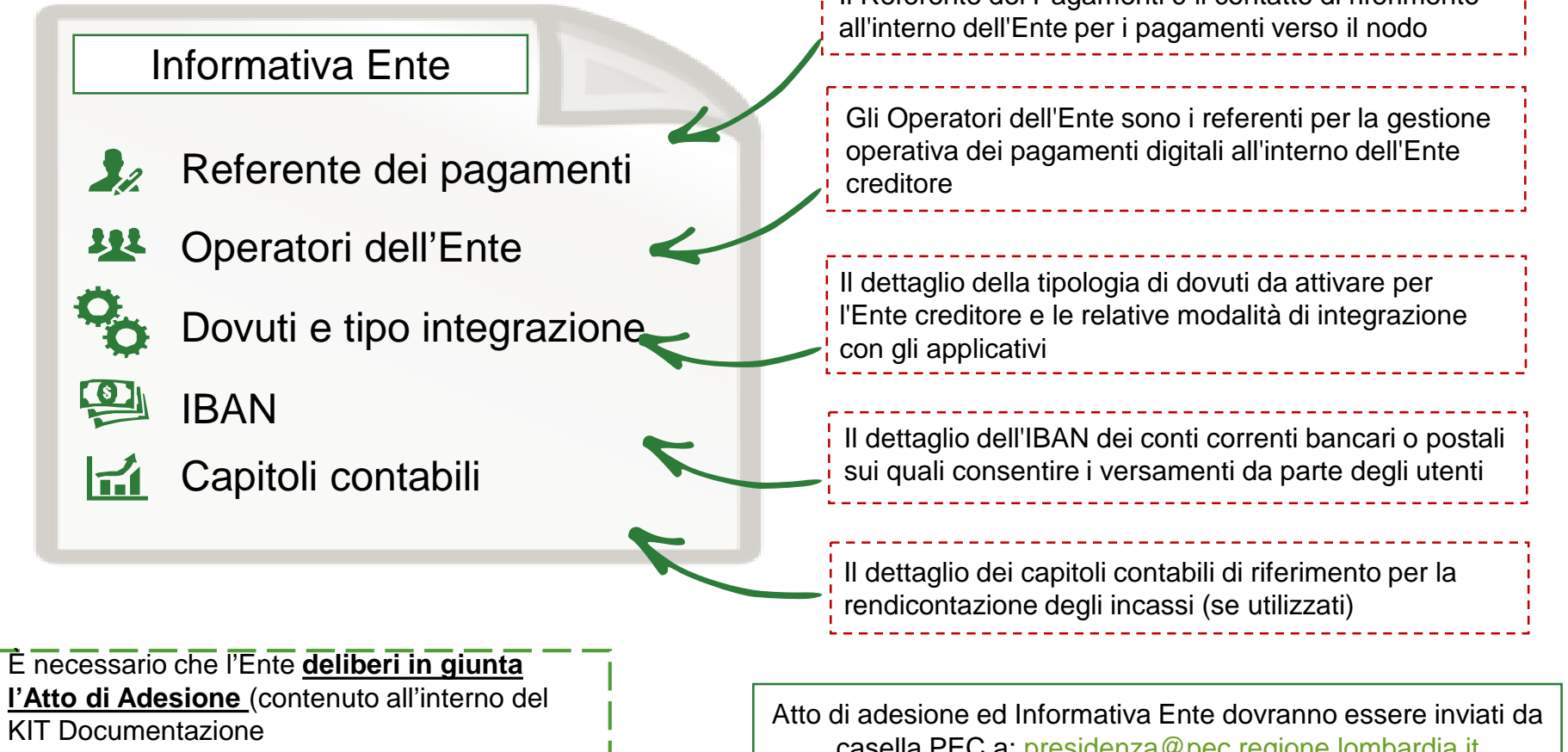

[Adesione scaricabile dal sito di Trasformazione](http://www.trasformazionedigitale.regione.lombardia.it/wps/portal/site/trasformazionedigitale/api-e-interoperabilita/pagamenti-verso-la-pa-supporto-agli-enti-locali)  Digitale.

casella PEC a: [presidenza@pec.regione.lombardia.it](mailto:presidenza@pec.regione.lombardia.it) mettendo in copia:[supporto.mypay@ariaspa.it](mailto:supporto.mypay@lispa.it)

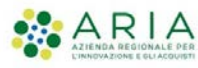

**Integrazione con App IO**

## **Integrazione Portale Pagamenti con App IO**

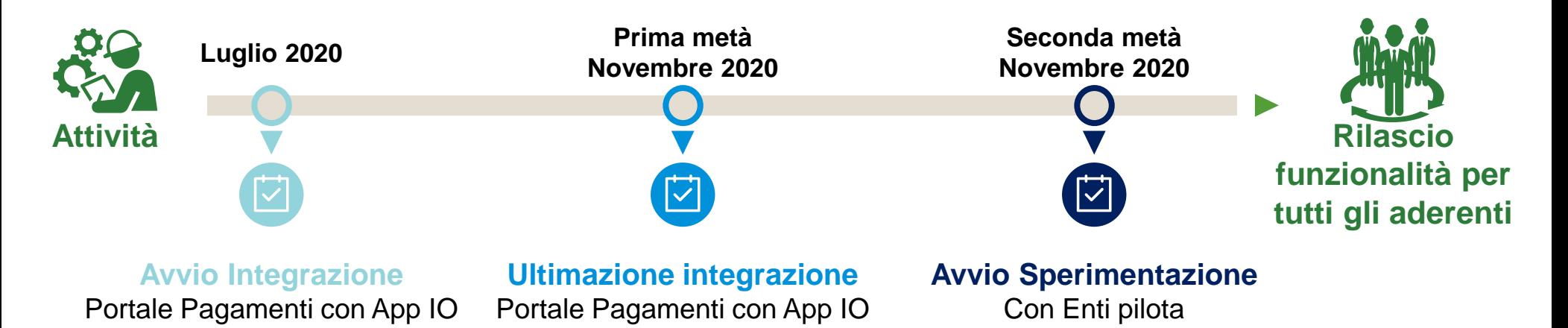

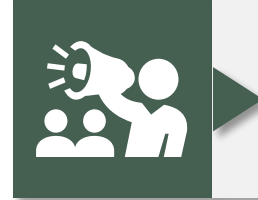

**Notifiche avvisi di pagamento:** Tramite una notifica push inviata dall'App, l'Ente può notificare al cittadino un avviso di scadenza o di pagamento. Più in generale, tutti i messaggi che già oggi aggiornano il cittadino via mail o sms, possono confluire anche in IO come canale alternativo

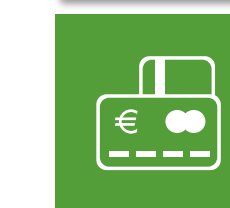

**Servizi** 

**integrati**

**Pagamenti tramite pagoPA:** IO integra la piattaforma pagoPA (MOD3) dando al cittadino la possibilità di pagare direttamente dal messaggio ricevuto sull'app o dall'avviso cartaceo (tramite scansione del QR code o inserimento manuale dello IUV), con una gestione più efficiente dei pagamenti e una riduzione dei tempi e dei costi d'incasso per l'Ente

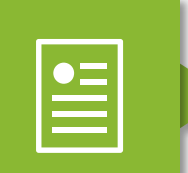

**Ricevute avvenuto pagamento:** Il cittadino, tramite l'App, può accedere in qualsiasi momento allo storico delle operazioni effettuate e le relative ricevute telematiche

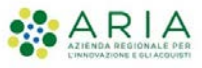

## **Servizi integrati con App IO**

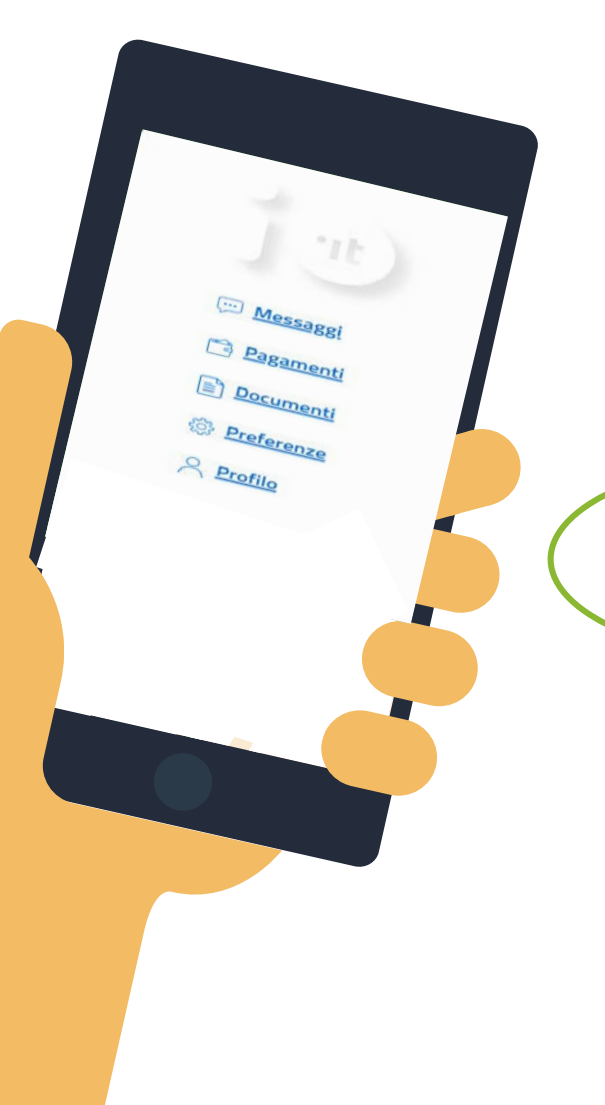

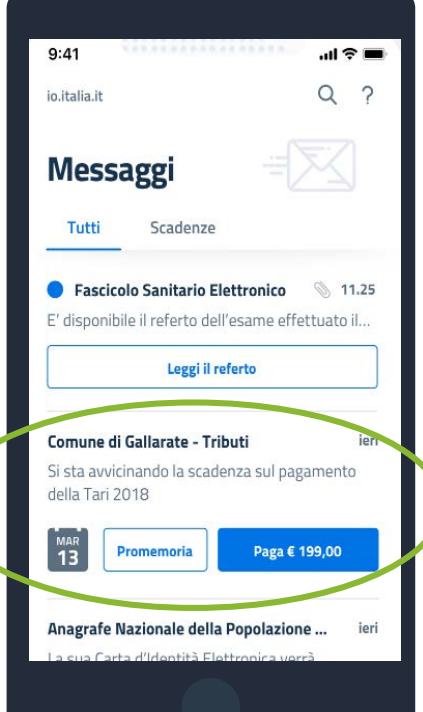

L'App IO permette di ricevere **messaggi**, avvisi, comunicazioni, **da qualunque ente pubblico**, grazie alle **notifiche push** del telefono. È possibile rimanere aggiornati sulle scadenze e **aggiungere un promemoria** direttamente sul calendario personale.

### **Notifiche avvisi Pagamenti con pagoPA Storico transazioni**

io.italia.it

leri alle 07.34

**Tari 2018** 

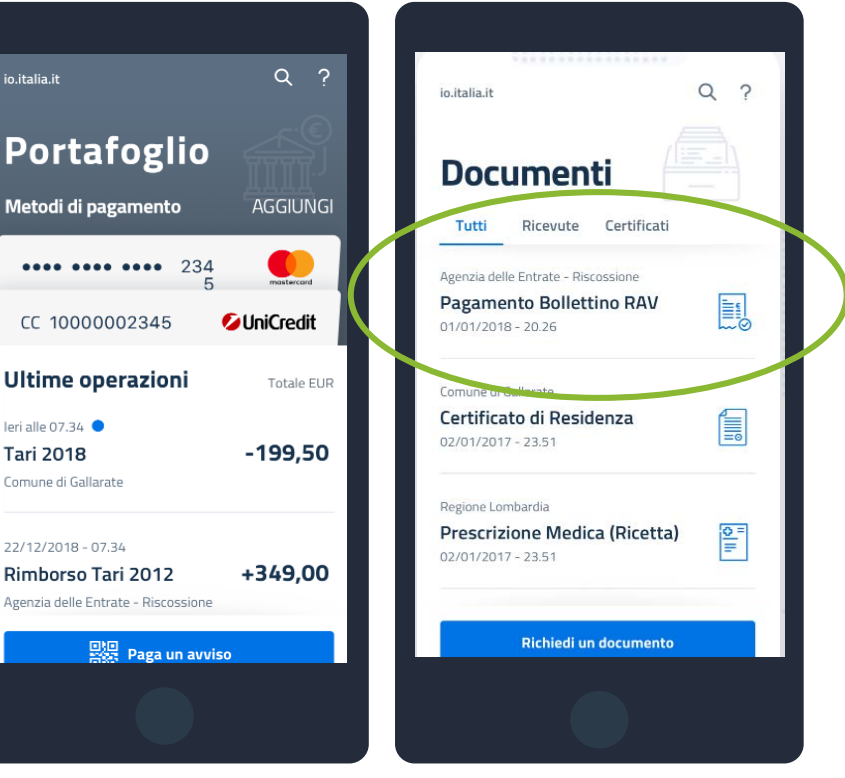

È possibile anche completare **il pagamento** di servizi o tributi direttamente dal messaggio, senza lasciare l'app**, associando le carte di credito e i conti, Paypal** o **Satispay**. È inoltre possibile pagare avvisi analogici direttamente dall'app usando il QR code.

È disponibile, inoltre, lo **storico delle operazioni** e le relative ricevute di pagamento, che potranno essere condivisi.

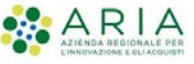

### **Integrazione con App IO: Come aderire**

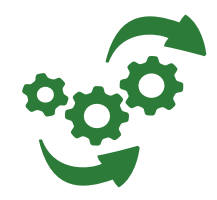

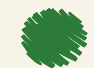

**Non è necessario che gli Enti aderenti stipulino alcun Accordo di Adesione con PagoPA S.p.A.** per l'adesione all'App IO in merito ai servizi di MyPay.

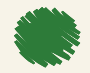

Infatti, il contratto è strutturato in maniera tale da **permettere alle Regioni di firmare per conto di tutti gli Enti per cui gestisce uno specifico servizio**, così come definito all'Allegato 3 dell'Accordo di Adesione.

### **DOOD**

### Allegato 3 - Elenco dei soggetti aggregati

[Se non vi sono soggetti aggregati, il presente documento NON va compilato]

Il soggetto firmatario dichiara e garantisce di avere i necessari poteri e attribuzioni per sottoscrivere l'Accordo anche per conto e a beneficio dei soggetti di seguito indicati, garantendo altresì alla Società il rispetto degli obblighi contenuti nell'Accordo da parte di quest'ultimi

Il soggetto firmatario si impegna a manlevare e tenere indenne la Società da ogni danno diretto e indiretto e da tutte le spese, i costi nonché pretese e contestazioni da parte dei soggetti di seguito indicati e/o terzi, in caso di assenza di tali poteri o di non conformità degli stessi ai requisiti previsti per legge.

Il soggetto firmatario si impegna a tenere costantemente aggiornato l'elenco dei soggetti di seguito indicatl, informando tempestivamente la Società in merito a qualsiasi variazione a mezzo PEC all'indirizzo adesioni-io@pec.pagopa.it e utilizzando il seguente oggetto: "ADESIONE IO - VARIAZIONE ENTI AGGREGATI".

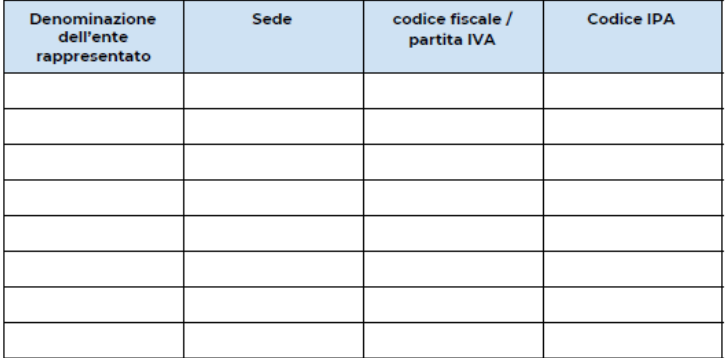

16 di 20

PagoPAS.p.A società per azioni con socio unico capitale sociale di euro 1,000,000 interam sede legale in Doma, Diazza Colonna 370, CAD 00187 rativa in Roma, Via Sardegna, 38 CAP 0018 di iscrizione a Registro Imprese di Roma. CF e P.IVA 1537637100

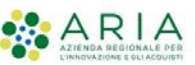

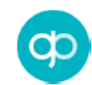

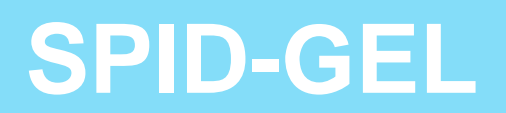

## **SPID – GEL: Cos'è e come funziona (1/2)**

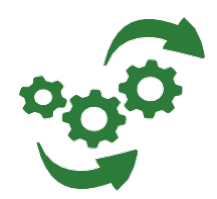

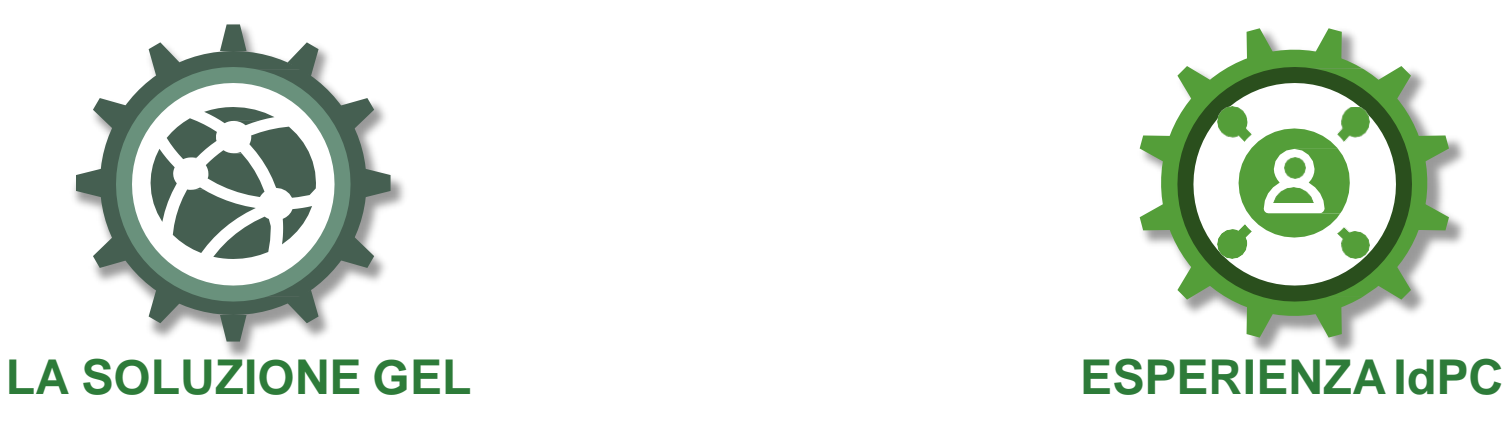

In supporto agli Enti Locali che devono ancora aderire o non hanno integrato SPID nei loro servizi online, **Regione Lombardia ha realizzato un servizio, denominato GEL (Gateway Enti Locali), che è messo a disposizione gratuitamente** in modalità SaaS (Software As A Service) presso il Datacenter di Regione Lombardia

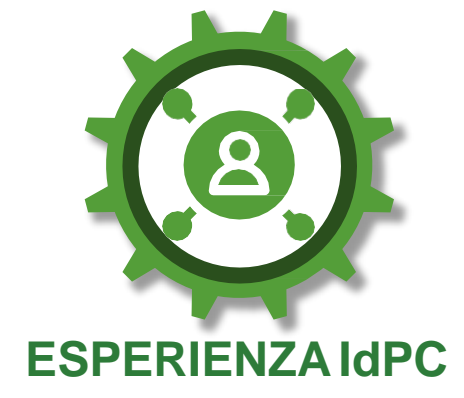

La soluzione è stata appositamente **progettata e sviluppata a partire dall'esperienza maturata con il servizio IdPC** (Identity Provider del Cittadino), utilizzato da centinaia di Enti Locali della Lombardia

**Circa 250 EELL** sono attivi su SPID - GEL di Regione Lombardia

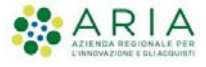

## **SPID – GEL: Cos'è e come funziona (2/2)**

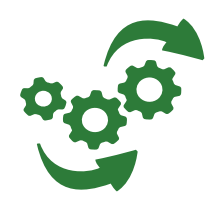

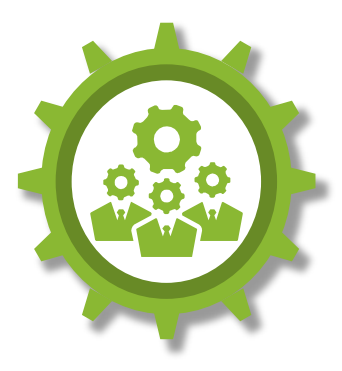

**Il servizio GEL è progettato in architettura "multi-tenant"** ovvero in modo che sia possibile creare istanze separate per ogni singolo Ente Locale. **Ogni Ente Locale sarà quindi autonomo nella possibilità di configurare la propria istanza:**

- Avvalendosi comunque delle componenti di base comune a tutte le istanze
- Potendo contare sull'impegno di Regione Lombardia e ARIA S.p.A. ad adeguare il servizio GEL ad ogni modifica delle regole tecniche emanate da AgID

### **Supporto**

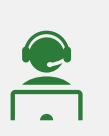

Per eventuali informazioni tecniche e richieste di supporto si prega di scrivere all'indirizzo e-mail **supporto.gel@ariaspa.it**

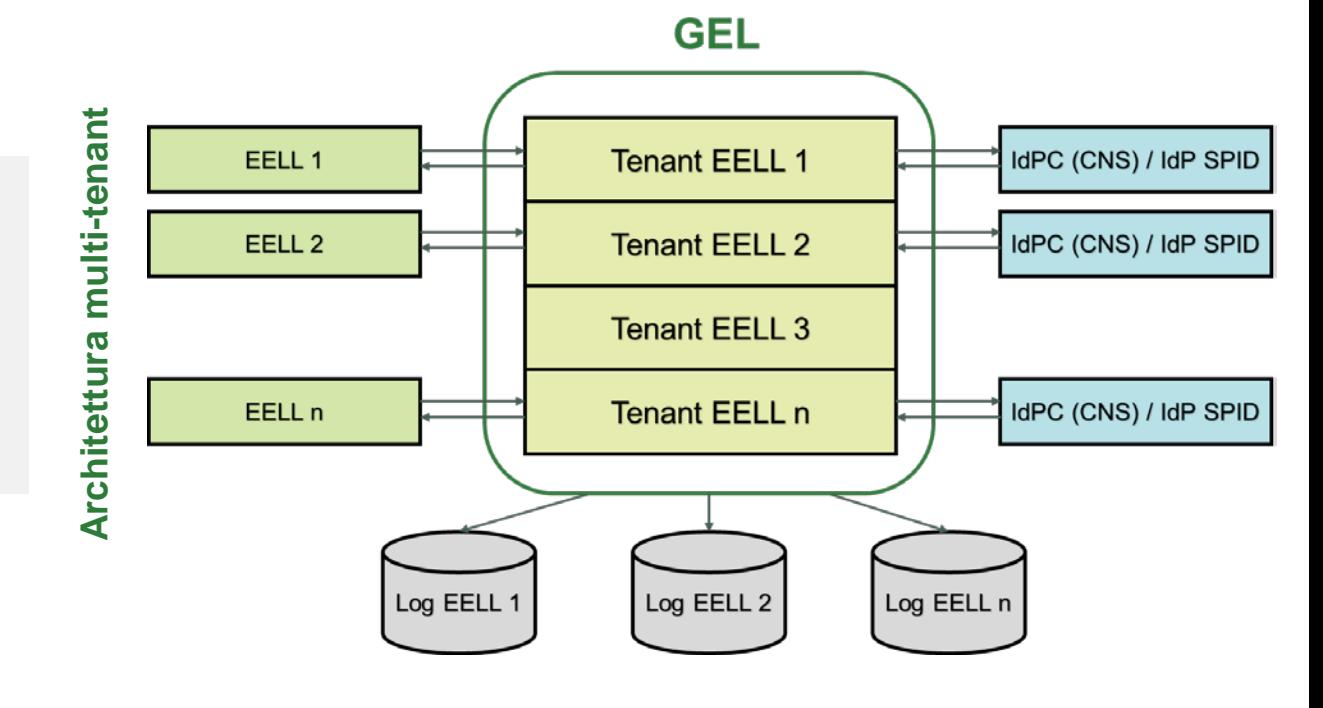

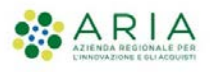

## **SPID – GEL: Funzionalità per gli Enti Locali**

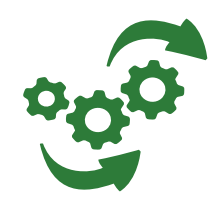

### **Console di gestione Logging formale**

Gli Enti Locali avranno a disposizione **una console di gestione con la quale potranno eseguire autonomamente le principali funzioni di configurazione** della propria istanza del GEL

- Gli **obblighi di logging formale** delle autenticazioni in carico ai SP e definiti nei regolamenti di AgID sono **assolti centralmente dal servizio GEL**, ma è compito degli Enti recuperare periodicamente i file di log e conservarli a norma
- Il file di log sarà cifrato, come previsto dai regolamenti di AgID, e decifrabile dall'Ente tramite una chiave privata

### **Accreditamento IdP**

**A fronte dell'accreditamento di nuovi IdP, ARIA S.p.A. adeguerà la configurazione del servizio GEL** e gli utenti potranno immediatamente richiedere autenticazioni ai nuovi IdP, senza alcun impatto sui SP

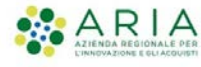

## **SPID – GEL: Come aderire**

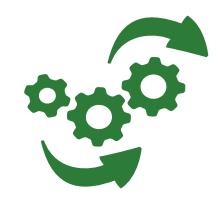

**Visione documentazione Adesione formale Test GEL Configurazione tenant GEL Integrazione GEL 1 2 3 4 5** Presa visione delle Linee Guida e della documentazione tecnica riguardate l'integrazione dei servizi dell'Ente con il GEL, al fine di valutare il servizio offerto e le implicazioni tecniche Espressione dell'adesione dell'Ente al servizio GEL, tramite l'invio dell'atto di adesione di cui è [possibile visionare uno schema tipo in allegato alle Linee Guida pubblicate sul sito](https://trasformazionedigitale.regione.lombardia.it/wps/portal/site/trasformazionedigitale/api-e-interoperabilita/supporto-agli-enti-locali-per-adesione-a-spid) Trasformazione Digitale Attività di sviluppo e/o configurazione necessarie alla integrazione dei servizi dell'Ente con il GEL, secondo le indicazioni contenute nei documenti di integrazione al GEL Congiuntamente agli sviluppi sarà possibile eseguire i test, con una istanza del GEL specificatamente dedicata alle attività di test e che è configurata per interfacciarsi con le piattaforme di test messe a disposizione dagli IdP SPID Concluse positivamente le attività di test l'Ente può richiedere la configurazione del tenant del GEL, inviando il modulo "SPID-GEL Modulo Ente.xlsx" con le informazioni del Responsabile; il modulo è contenuto nel "GEL Kit Esercizio", pubblicato sul sito indicato al punto 2 **Adesione AgID Configurazione servizi 6 7** Procedura di adesione prevista da AgiD, descritta sul [sito di AgID -](https://www.spid.gov.it/come-diventare-fornitore-di-servizi-pubblici-e-privati-con-spid) punto 5 Concluso l'iter con AgID l'Ente sarà a tutti gli effetti operativo

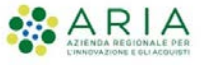

## **SPID – GEL: Sviluppi in corso**

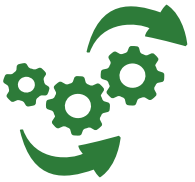

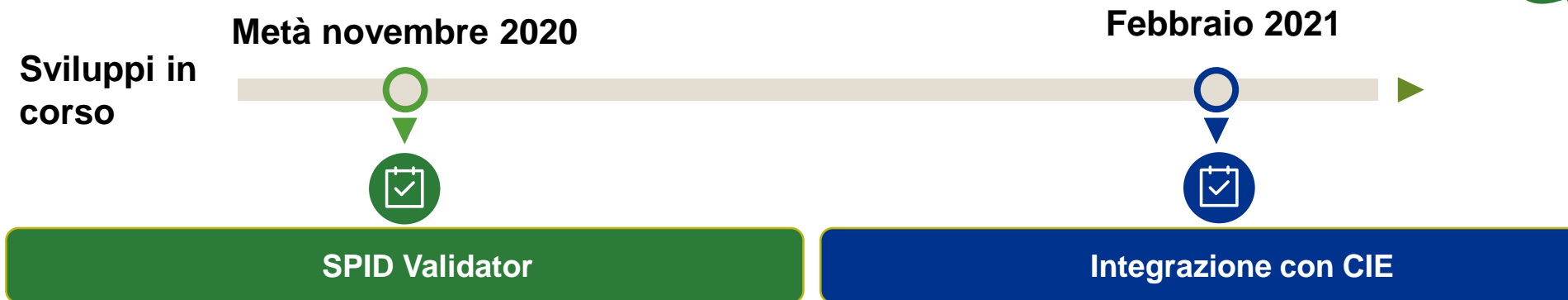

- **AgID ha richiesto di inserire** uno strumento denominato **"SPID Validator" all'interno del sistema di autorizzazione** per gli Enti che chiedono di aderire al servizio GEL
- > Il superamento di tutti i controlli dello "SPID Validator" è infatti **obbligatorio per procedere con l'accreditamento del Service Provider**
- **RL ha avviato attività di sviluppo** per integrare la componente richiesta, **che verranno ultimate verso metà novembre**
- Sono state avviate le **attività di integrazione della funzionalità di accesso tramite CIE** nel servizio GEL, per permettere alle amministrazioni aderenti di usufruire dell'integrazione con la Carta d'Identità **Elettronica**
- L'integrazione non prevede **nessun onere sulle PA aderenti al servizio GEL**
- L'integrazione sarà messa a disposizione in completa trasparenza **entro il 28 febbraio 2021** (termine previsto dal Decreto Semplificazioni)

**Sino a quella data, tutte le richieste** di nuove adesioni e tutte le modifiche di adesioni esistenti che gli Enti inviassero ad AgID **verranno rigettate**

**L'utilizzo normale del servizio non subisce variazioni**

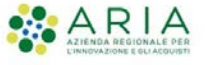

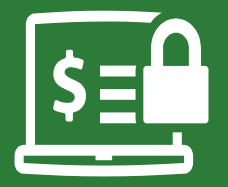

# **3. La nuova release del Portale Pagamenti**

## **La nuova release del Portale Pagamenti**

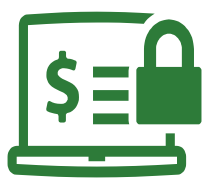

Attraverso la messa in produzione della release 5.9 del Portale Pagamenti di RL, sono state implementate le seguenti funzionalità:

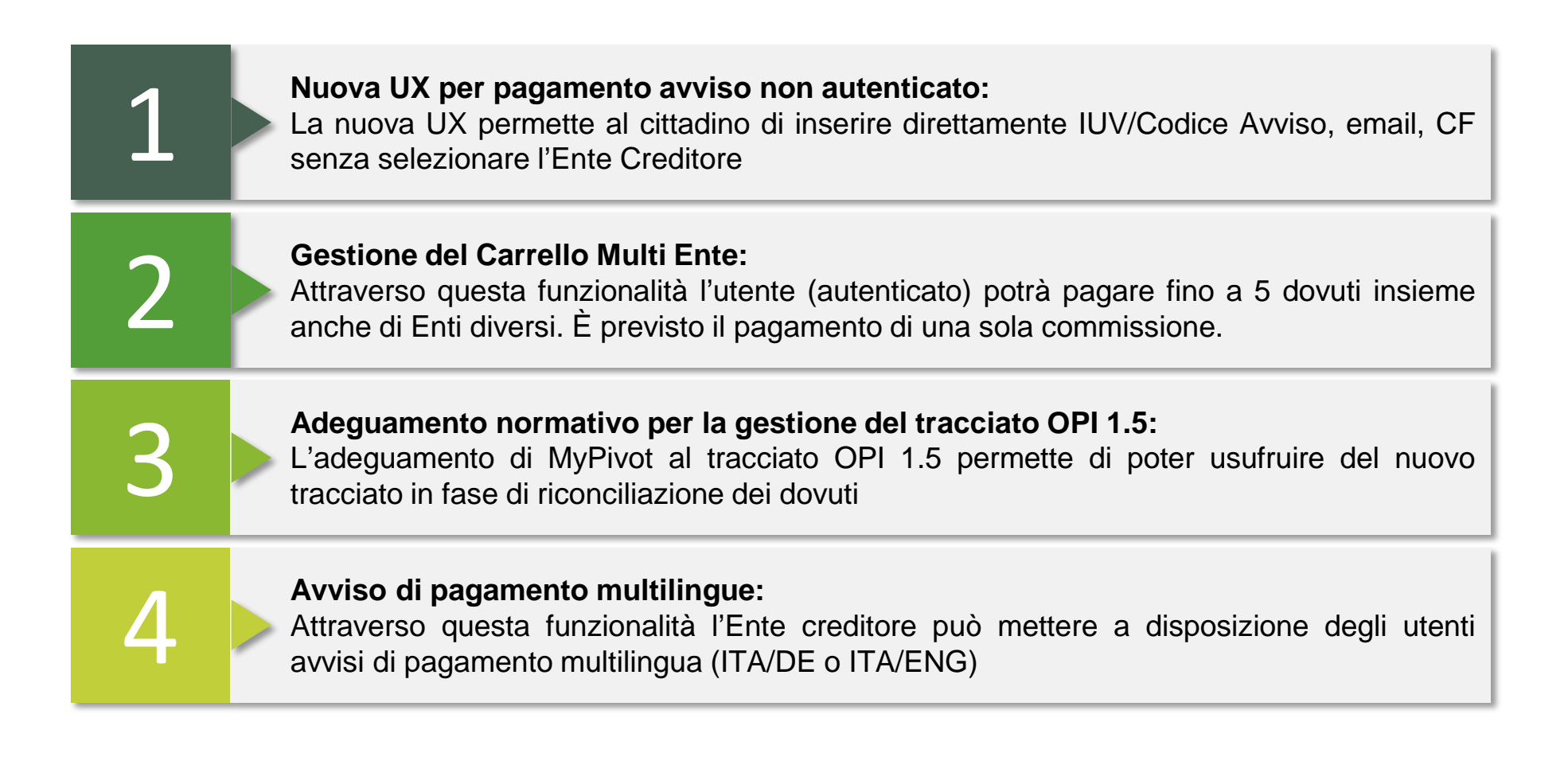

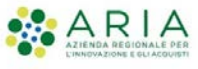

## **1. Nuova UX pagamento avviso – no autenticato**

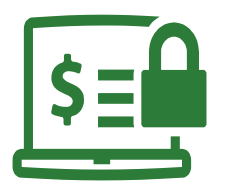

Attraverso questa modifica viene semplificata l'esperienza utente per il pagamento dell'avviso di pagamento in modalità non autenticata

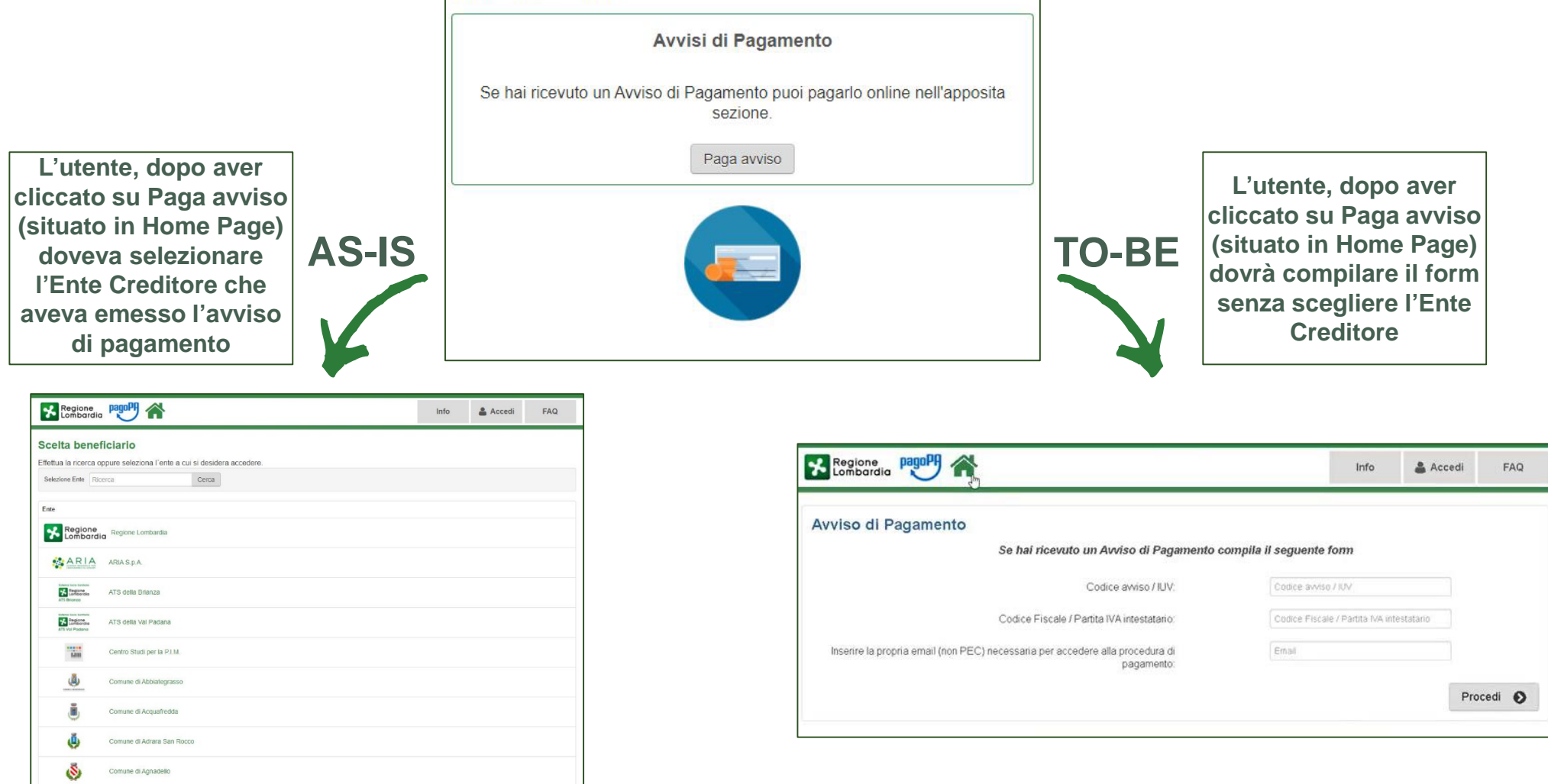

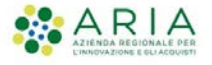

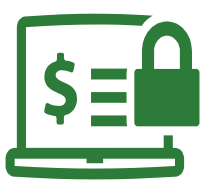

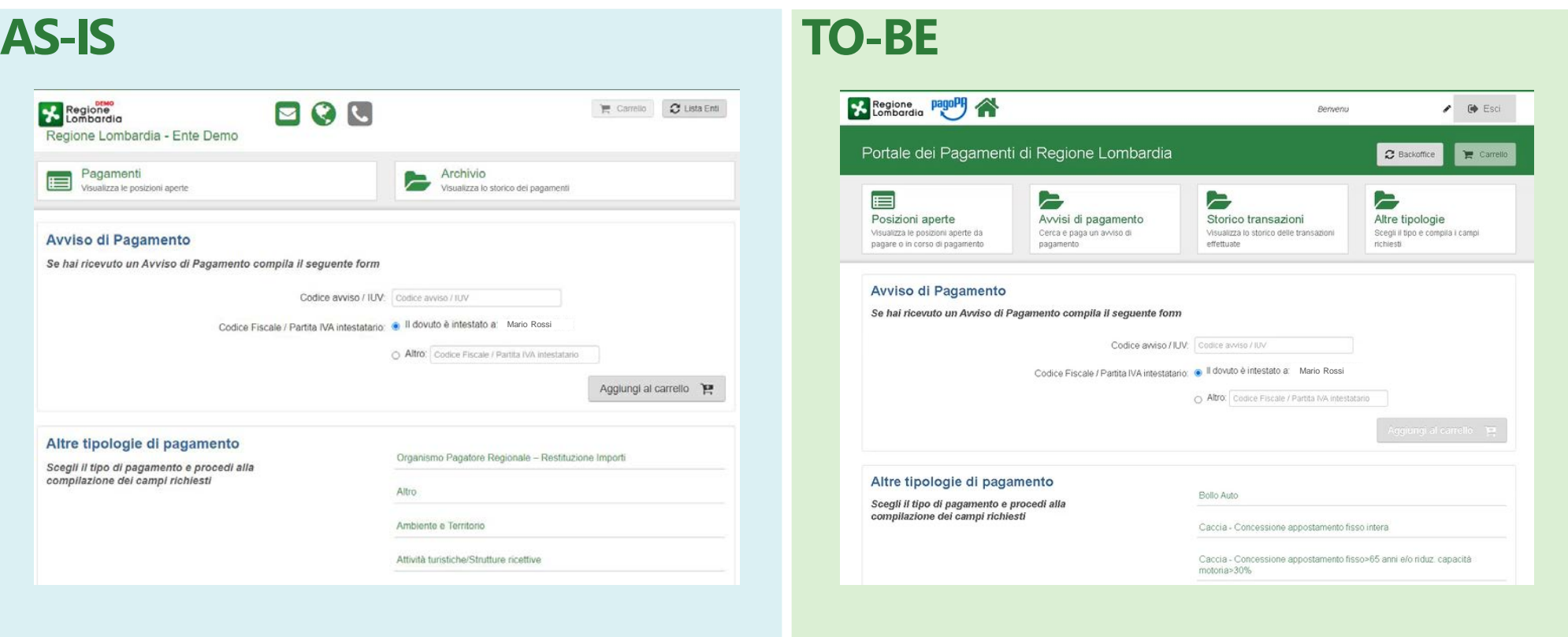

L'esperienza utente del cittadino autenticato viene modificata passando da una UX **«ente-centrica»** ad una **«cittadino-centrica»**

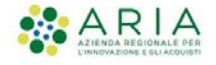

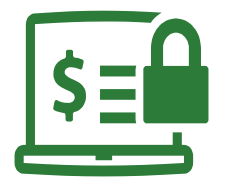

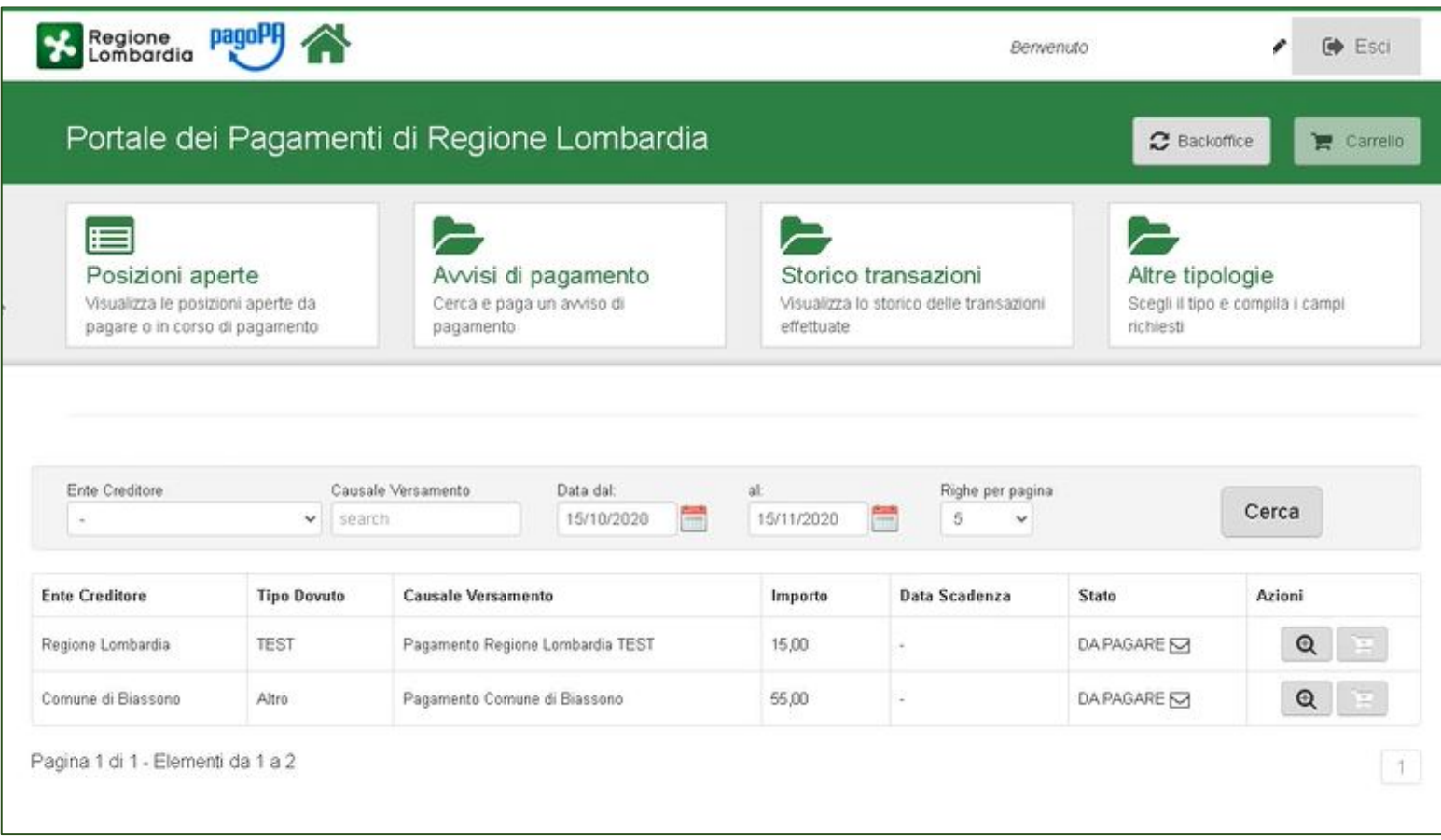

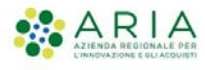

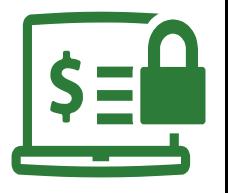

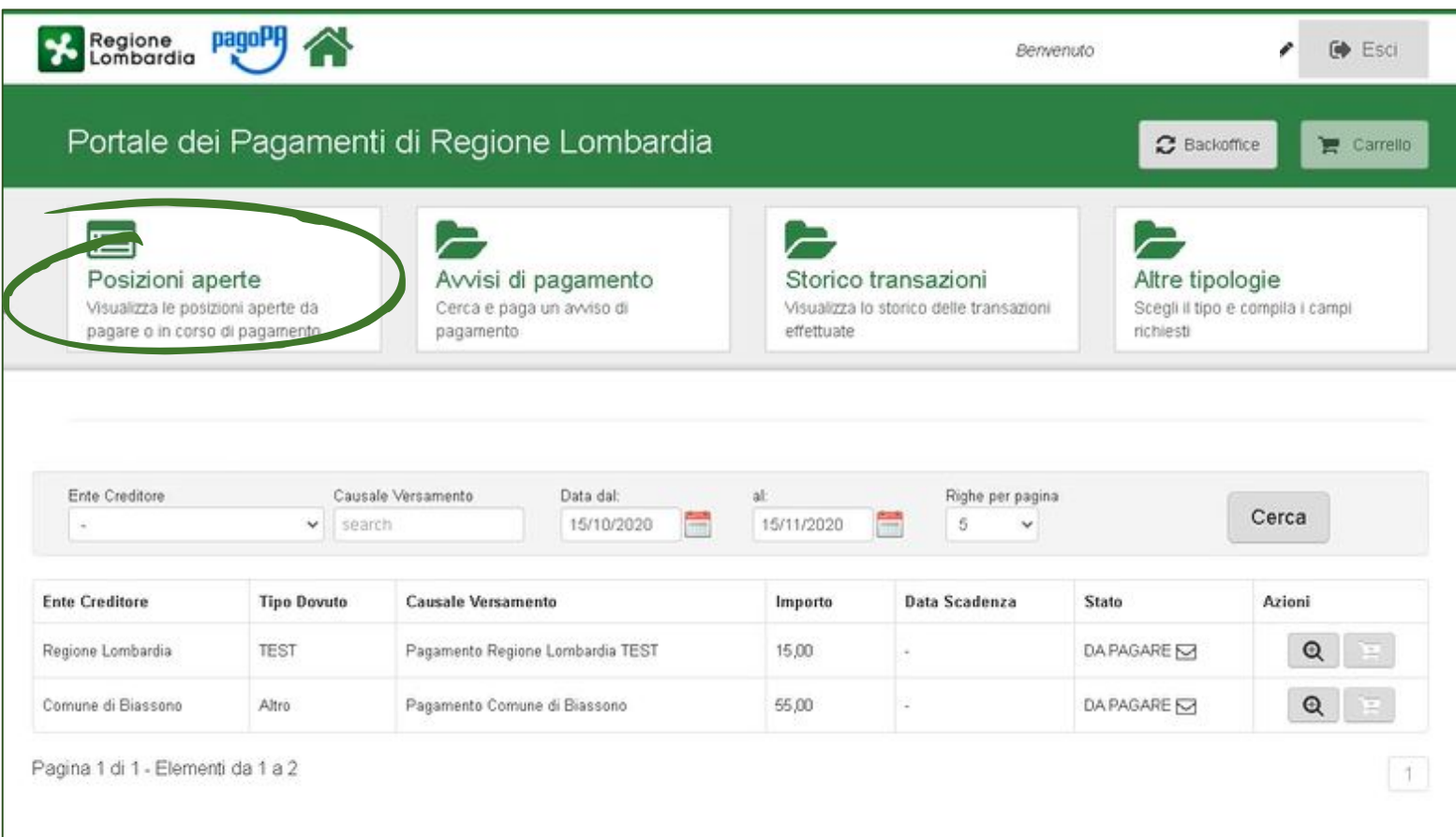

Cliccando su **«posizioni aperte»** il cittadino ritrova tutte le posizioni che gli Enti aderenti a MyPay hanno caricato. Il sistema effettuerà un controllo attraverso il codice fiscale permettendo al cittadino di ritrovare, **in un unico punto**, tutti i dovuti pagabili e di inserirli nel carrello.

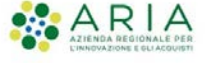

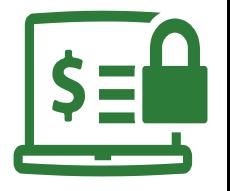

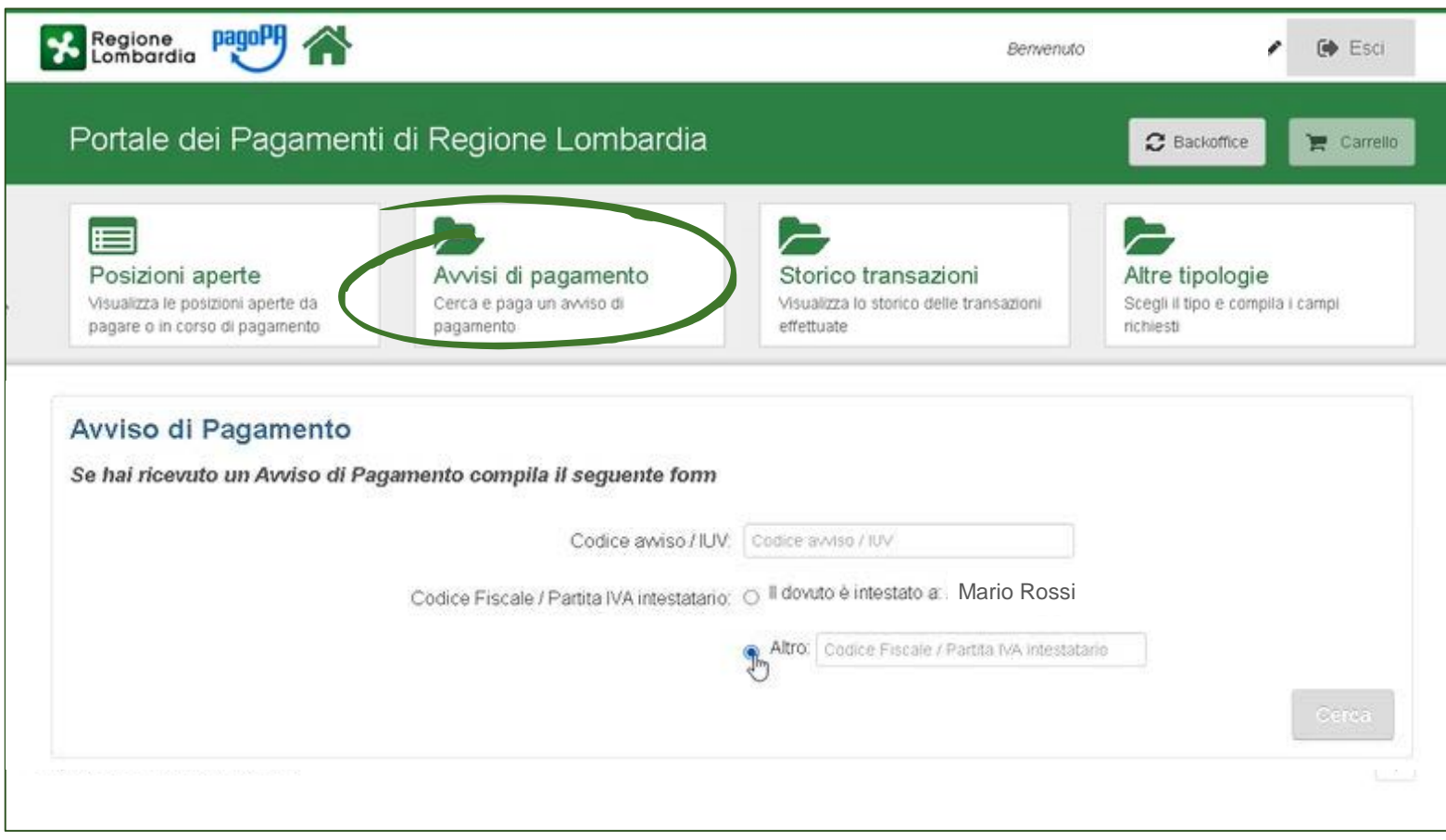

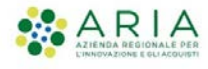

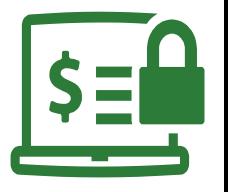

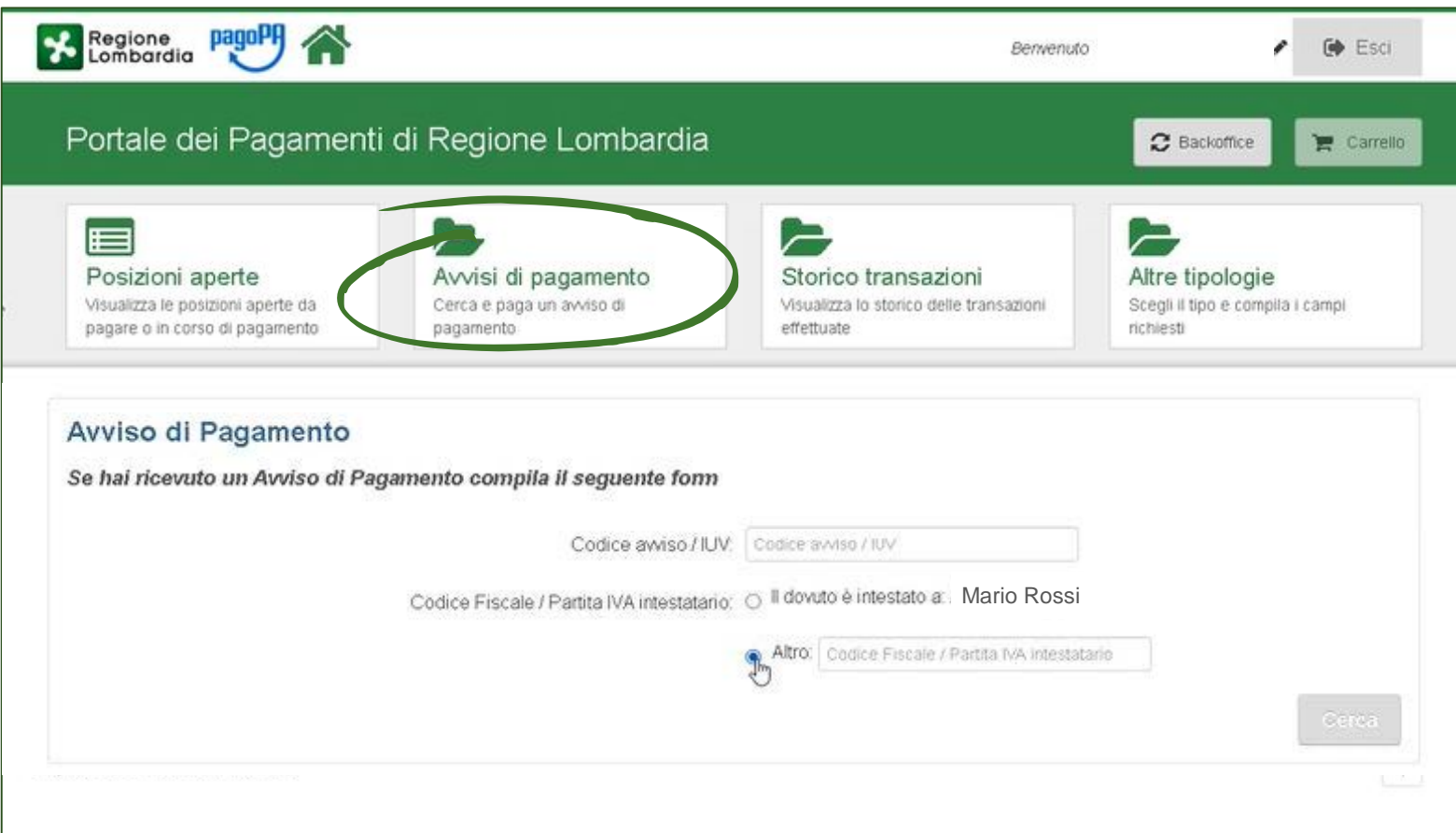

Cliccando su **«avvisi di pagamento»** il cittadino potrà pagare un avviso di pagamento emesso dagli Enti aderenti seguendo la medesima procedura prevista per il cittadino non autenticato. L'autenticazione permette anche di inserire all'interno del carrello un avviso di pagamento e pagarlo insieme ad altri dovuti.

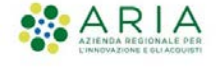

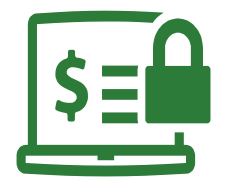

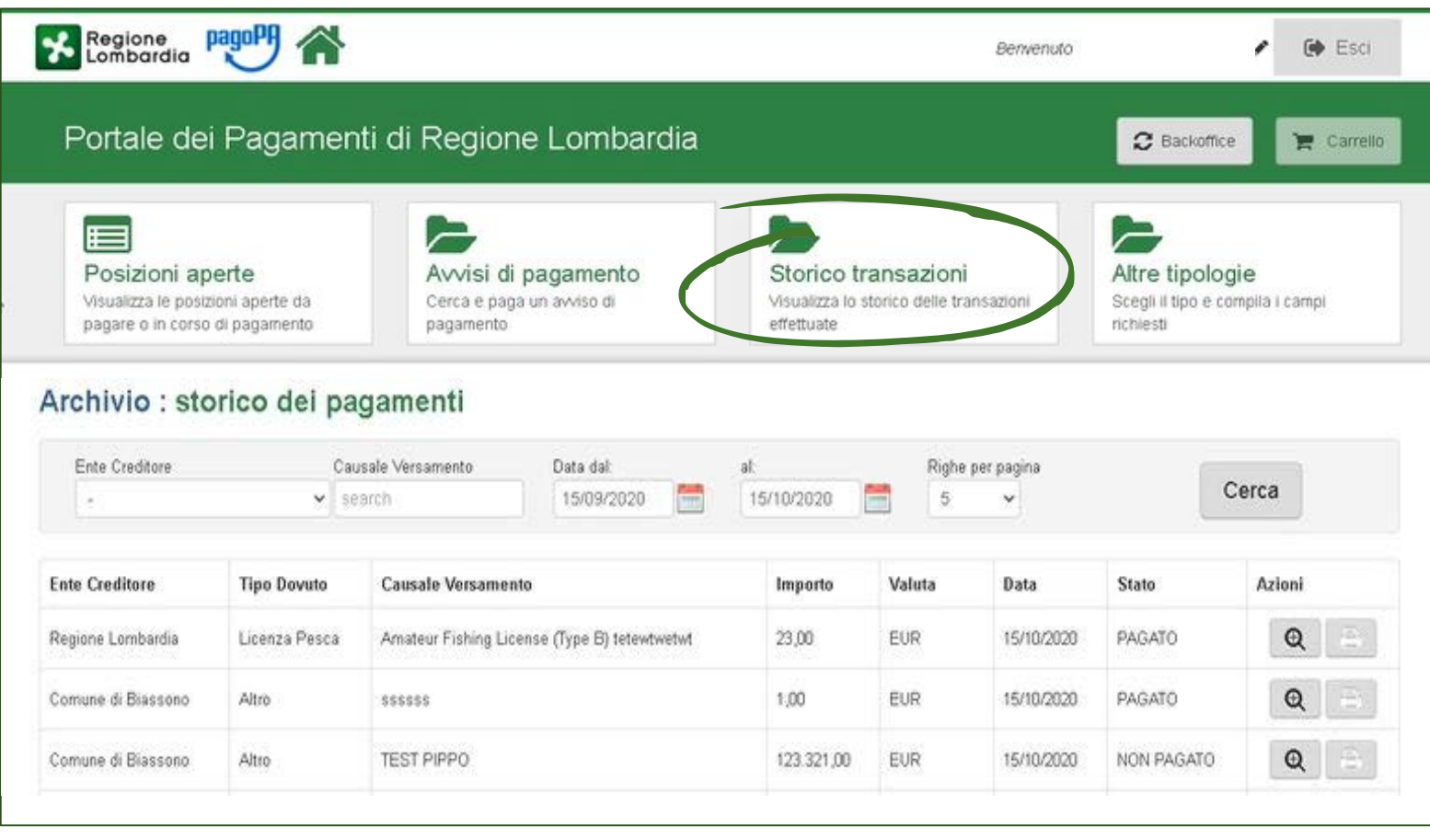

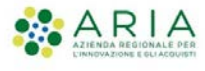

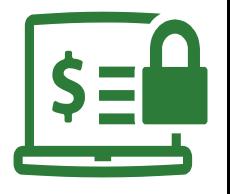

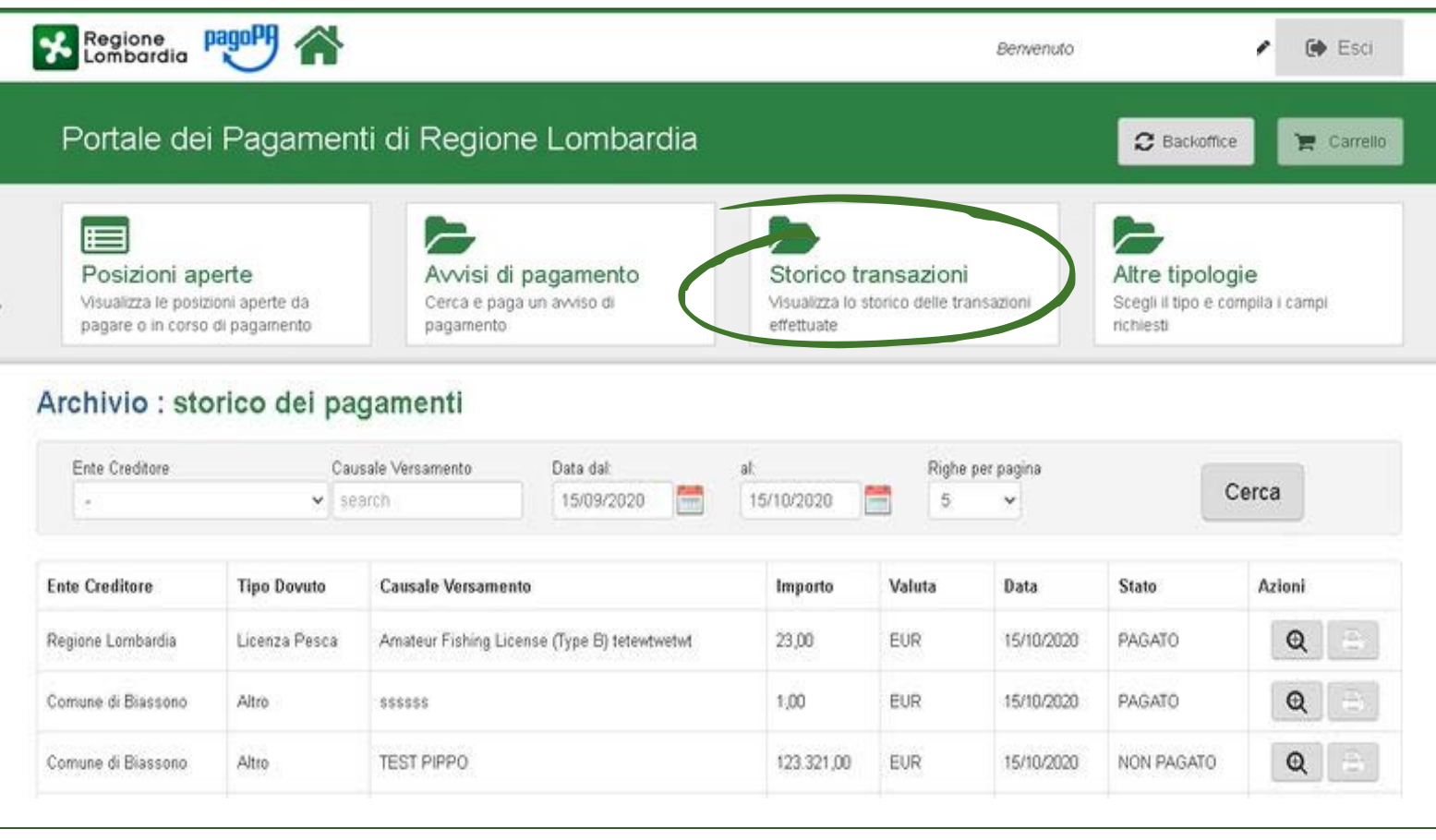

Cliccando su **«Storico transazioni»** il cittadino può visionare lo storico dei pagamenti utilizzando alcuni filtri per una ricerca più rapida. Da questa funzione è possibile recuperare la ricevuta di pagamento.

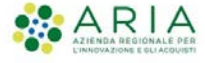

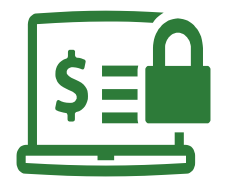

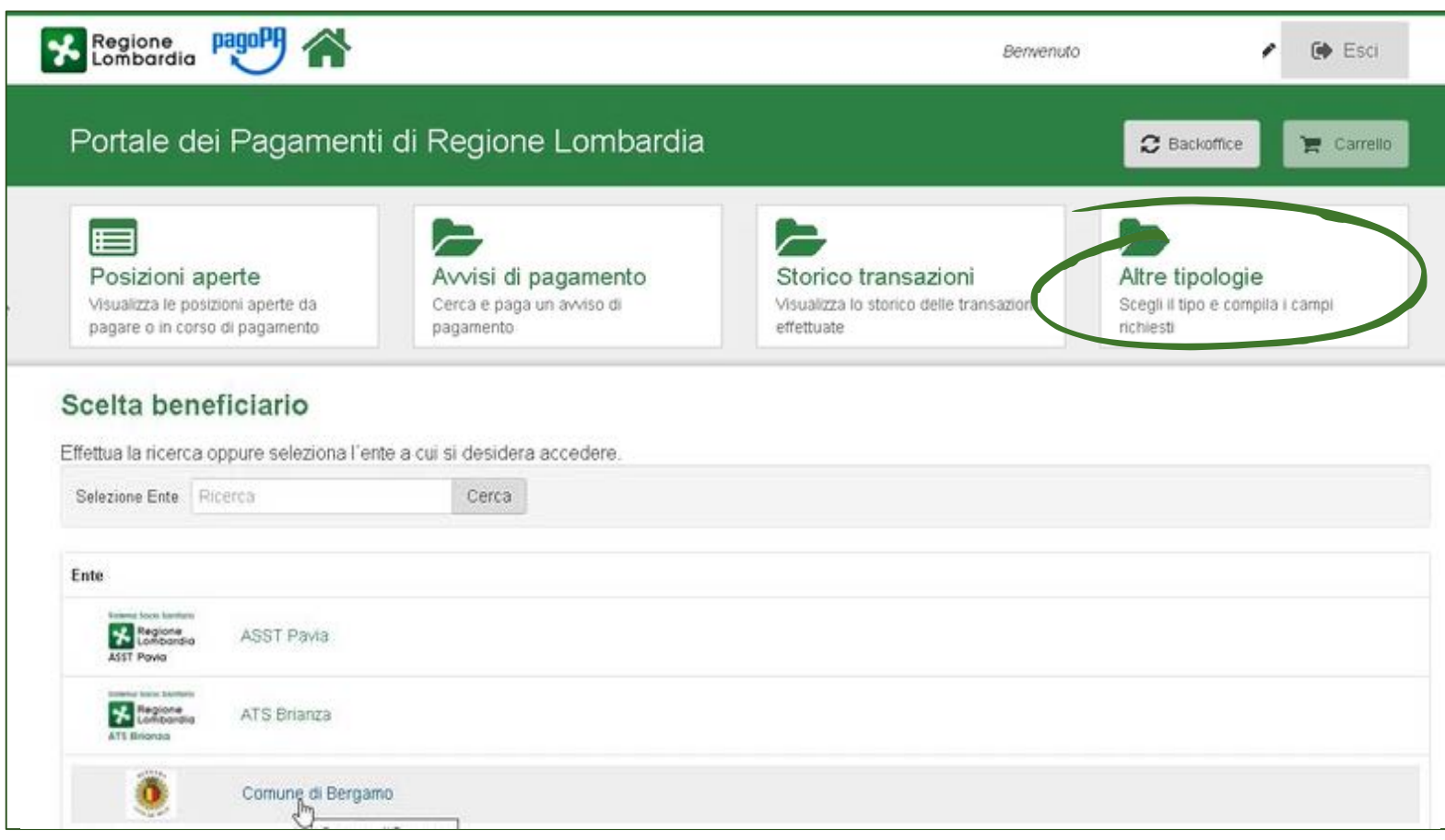

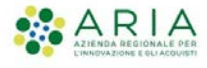

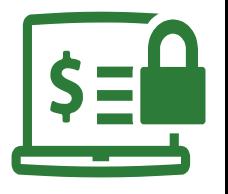

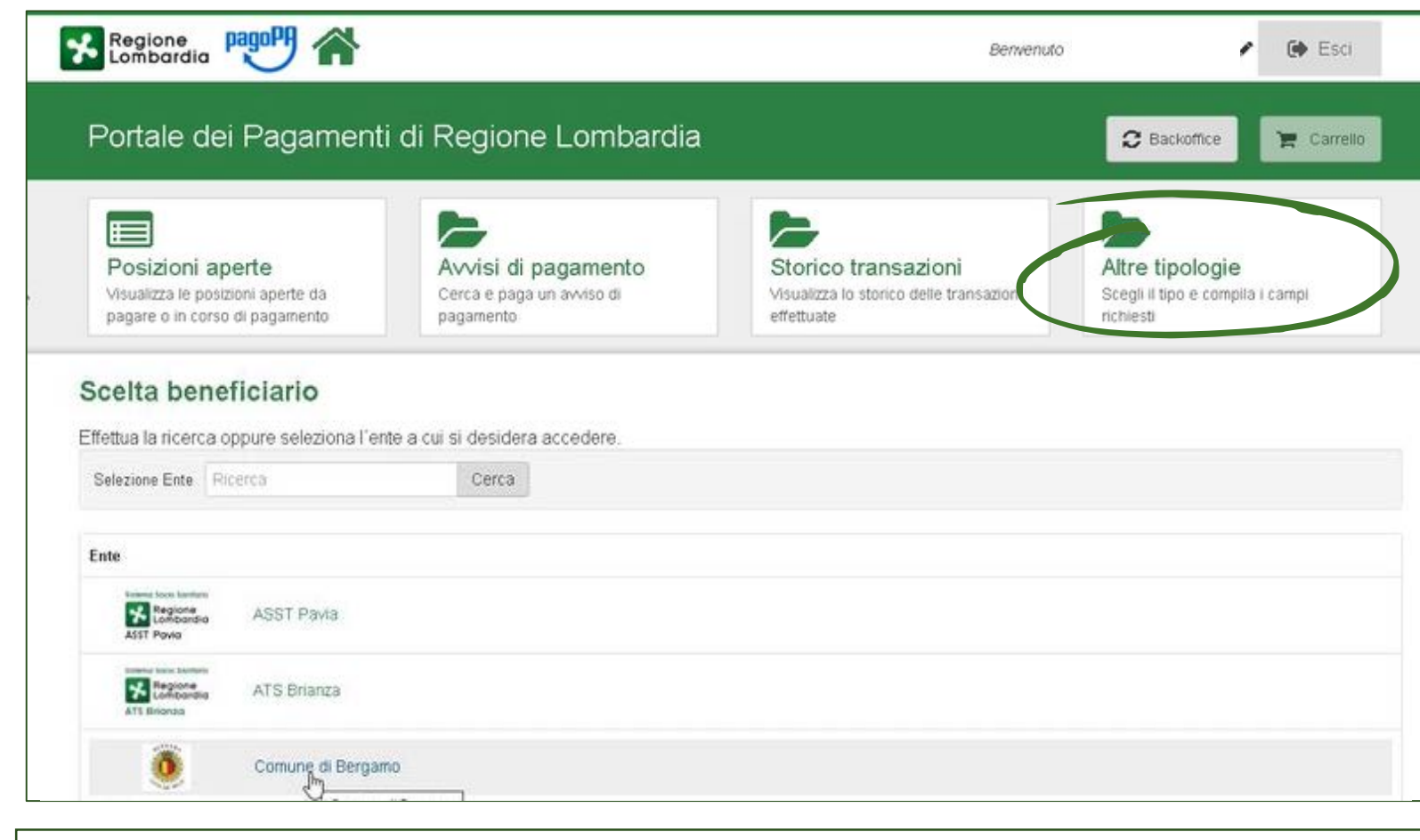

Cliccando su **«Altre tipologie»** il cittadino può scegliere un Ente aderente a MyPay e pagare uno spontaneo. Questa modalità consente di inserire all'interno del carrello anche i dovuti spontanei (per qualsiasi tipologia di dovuto ed Ente)

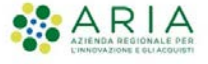

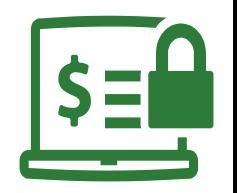

### *Ciclo di vita del pagamento tramite carrello Multi-Ente*

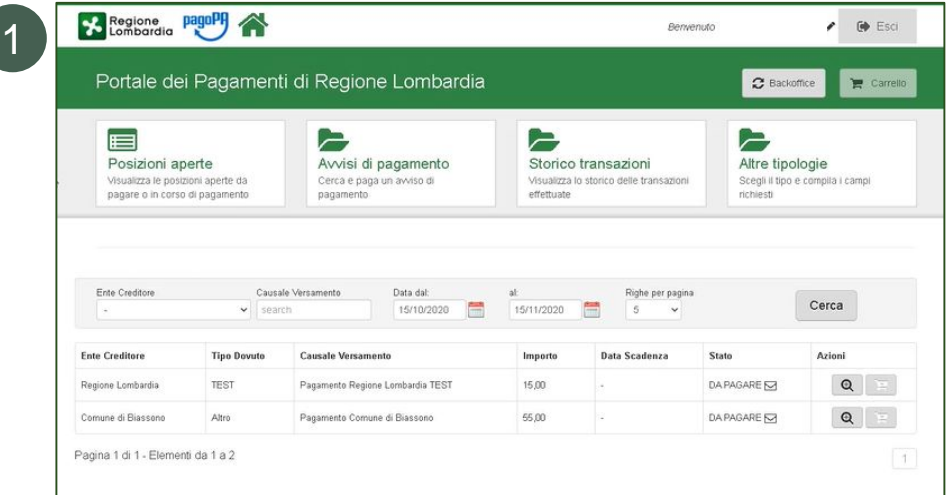

**L'utente accede al Portale pagamenti e cliccando su «posizioni aperte» troverà i dovuti che gli Enti aderenti a MyPay hanno caricato (il sistema farà una ricerca tramite codice fiscale).**

> Altre tipologie Sceoli il tipo e compila i campi

ichiesti

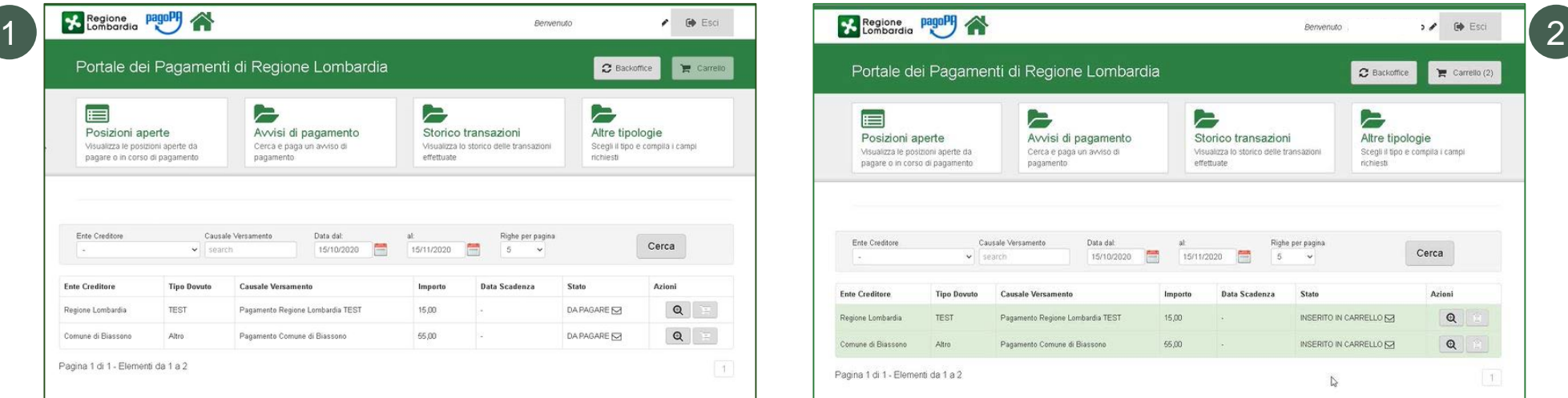

**L'utente inserisce nel carrello i dovuti da pagare. Potrà inserire un massimo di 5 dovuti afferenti anche ad Enti diversi.** 

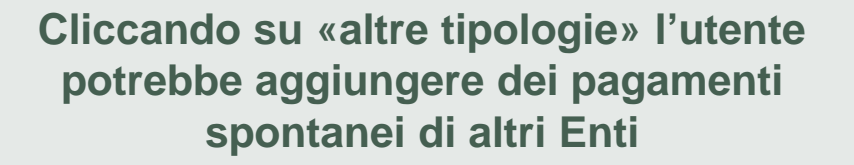

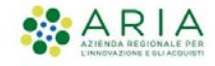

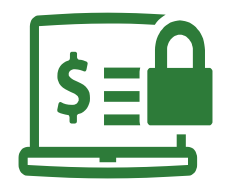

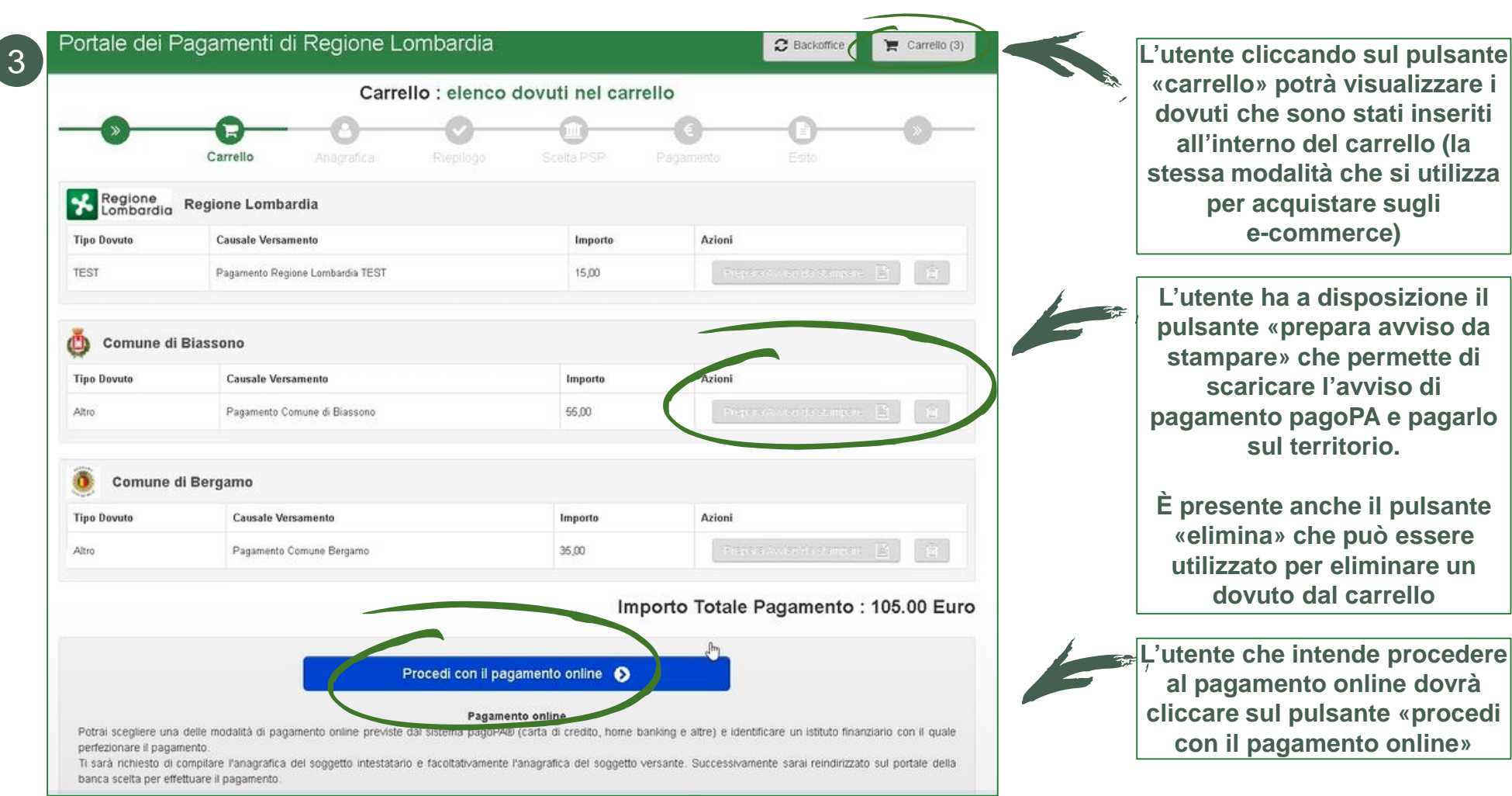

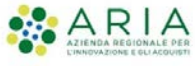

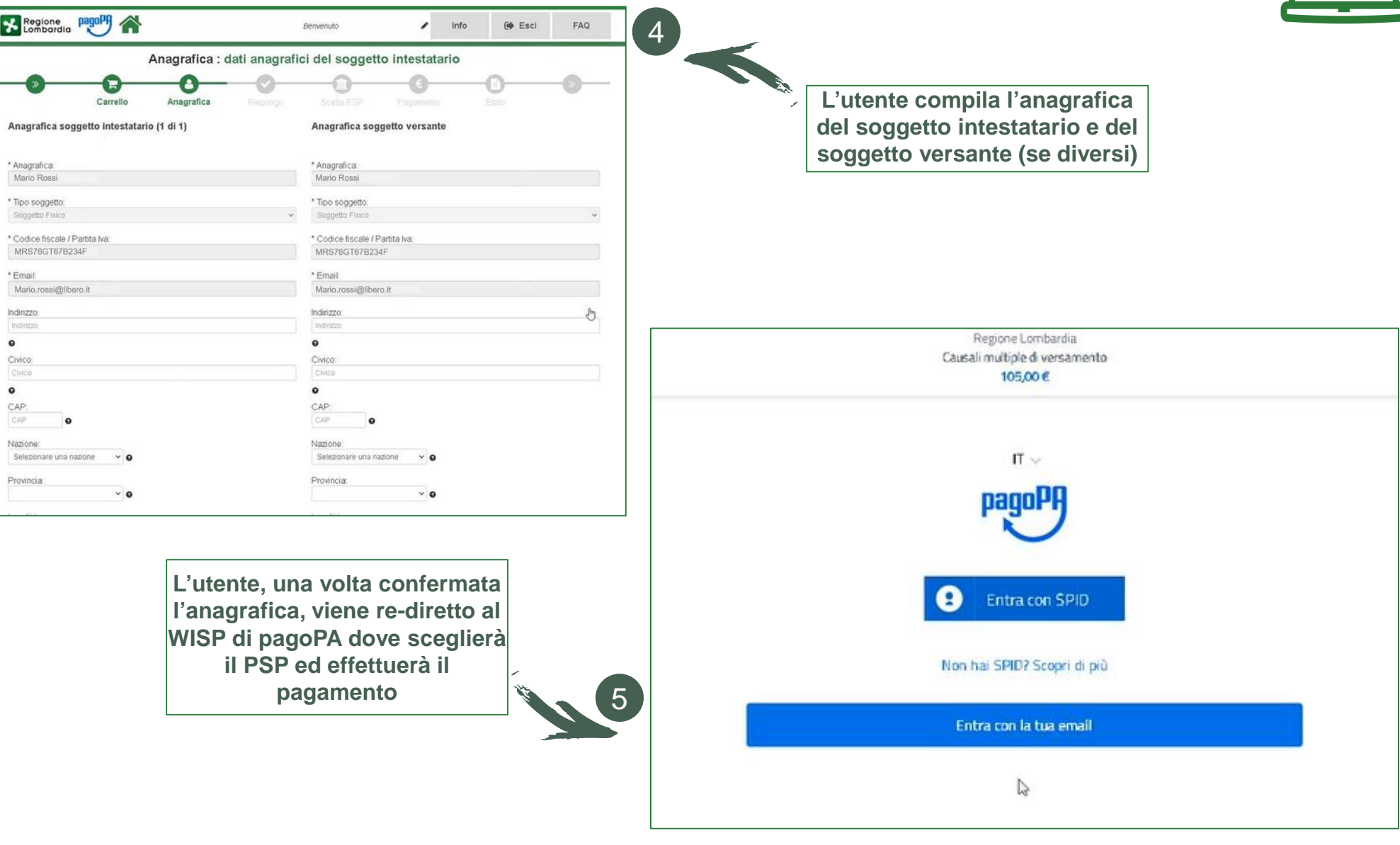

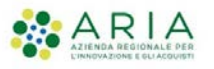

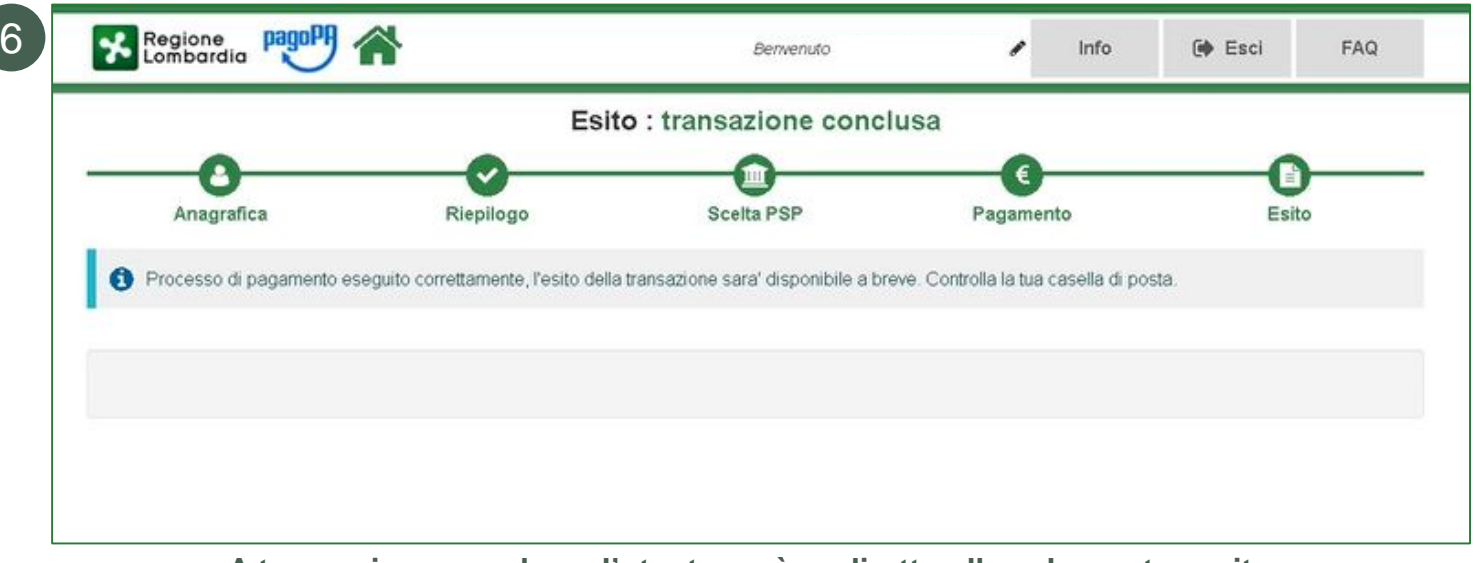

**A transazione conclusa, l'utente sarà re-diretto alla schermata «esito»**

**Si ricorda che il cittadino riceverà via mail una ricevuta telematica di pagamento per ogni dovuto che ha inserito nel carrello.**

**Inoltre, potrà consultare la sezione «storico transazioni» e visualizzare, con possibilità di scaricare la ricevuta telematica, tutti i pagamenti pregressi.**

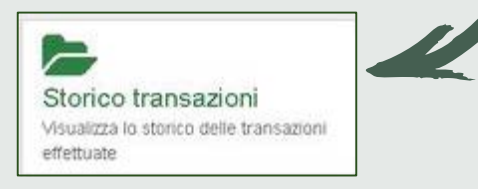

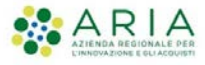

### **3. Adeguamento normativo per gestione tracciato OPI 1.5**

A seguito dell'approvazione da parte del GDL SIOPE+ delle nuove regole tecniche del tracciato OPI (versione 1.5), si è reso necessario un adeguamento del tracciato OPI relativo al caricamento del giornale di cassa sull'applicativo MyPivot.

### **L'adeguamento ha apportato le seguenti modifiche:**

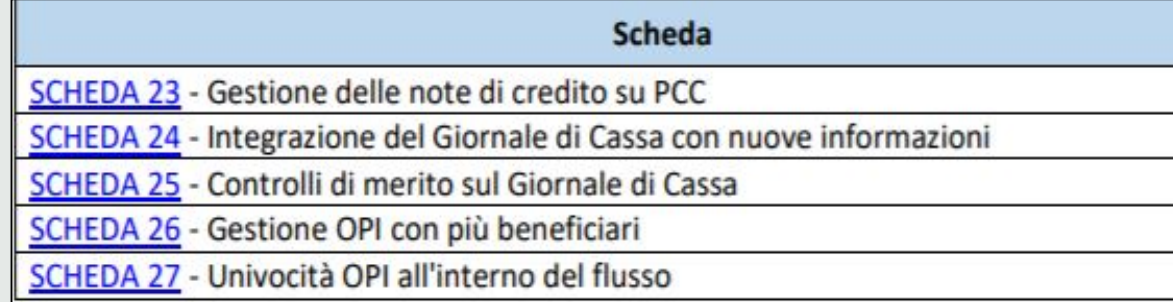

L'integrazione tra MyPivot e OPI 1.5 **non prevede nessun onere sulle PA aderenti al Portale Pagamenti** ed è stata già messa a disposizione in completa trasparenza nella versione 5.7 di MyPivot (rilasciata il 30 settembre 2020)

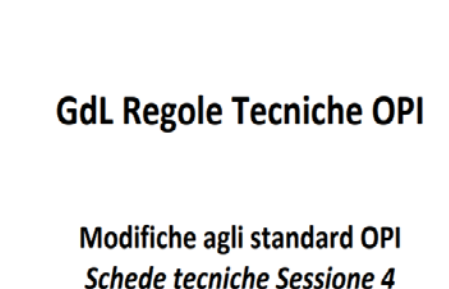

**BANCA D'ITALIA** 

Versione Se4.6 del 20/12/2019 Aggiornata in base agli esiti degli incontri del 14/5/2019, 9/7/2019, 25/9/2019, 29/10/2019 e 19/12/2019

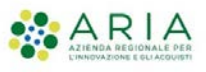

## **4. Avviso multilingua**

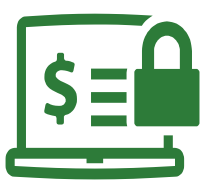

90A01D969

gid.gov.tl/pagopa

hн

 $\mathscr{O}_e$ 

11.00

L'introduzione dell'avviso multilingua all'interno della release 5.9 dà la possibilità agli Enti di stampare gli avvisi anche in lingua straniera

> Le possibili opzioni sono: •**ITALIANO/INGLESE** •**ITALIANO/TEDESCO**

Si ricorda che, attivando questa funzionalità l'Ente Creditore **attiverà l'avviso multilingua per la totalità dei dovuti.** 

Per attivare questa modalità si prega di scrivere a supporto.mypay@ariaspa.it.

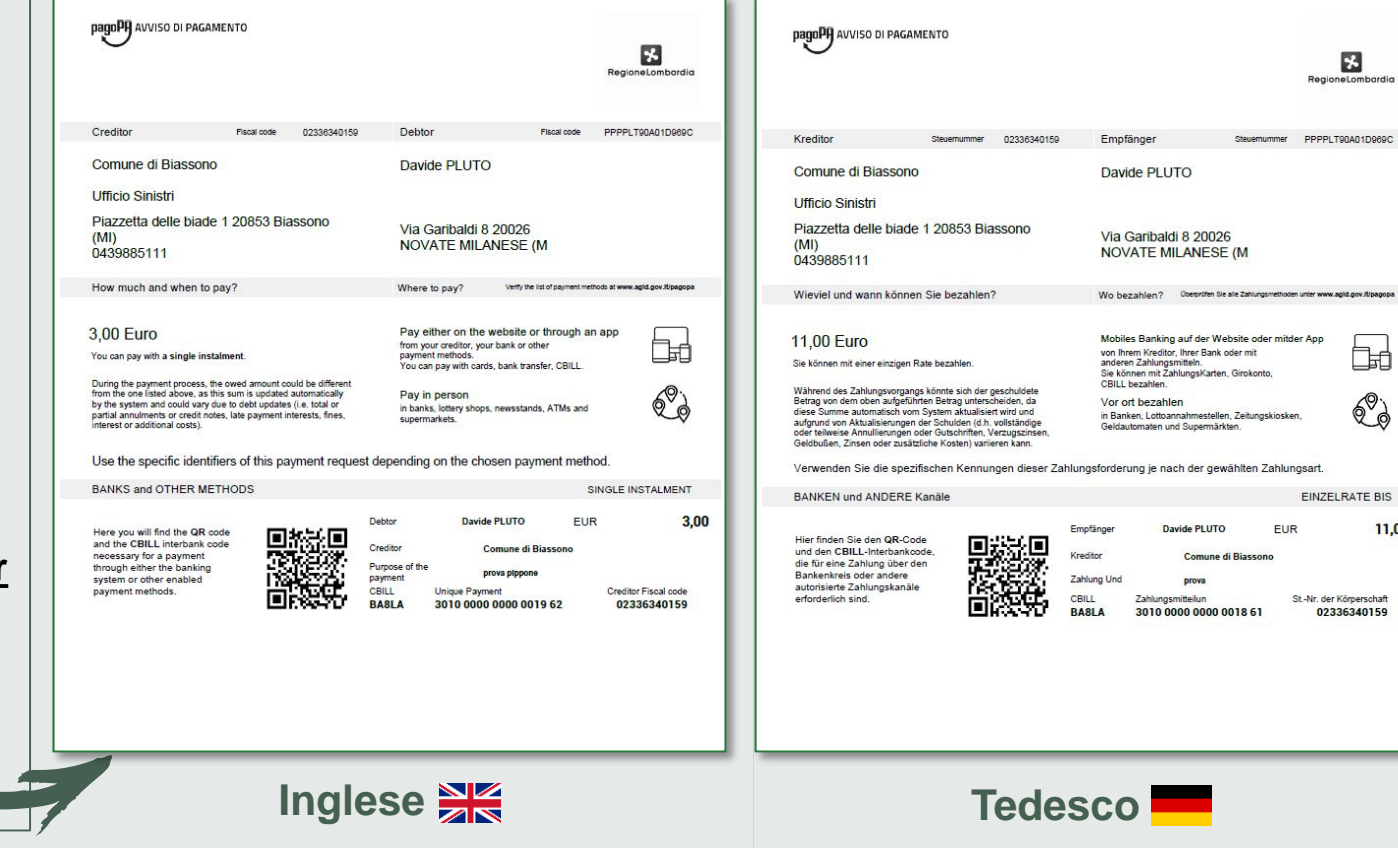

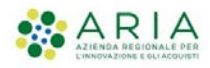

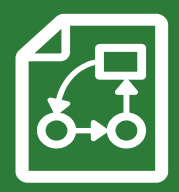

# **4. La nuova Tassonomia nazionale per gli incassi della PA**

## **Tassonomia nazionale dei servizi di incasso (1/2)**

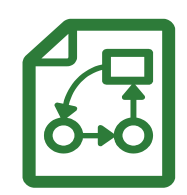

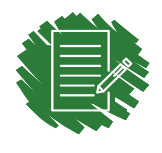

In data 30/09 pagoPA S.p.A. ha pubblicato la **«***Tassonomia dei servizi di Incasso***»,** un documento monografico che è parte integrante delle Specifiche Attuative del Nodo dei Pagamenti-SPC (SANP).

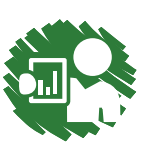

La monografia sulla tassonomia è corredata da una **Tabella Tassonomica** che sarà aggiornata nel tempo, anche a seguito delle segnalazioni degli Enti Creditori e dei loro Partner e/o Intermediari Tecnologici.

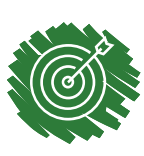

La tassonomia ha l'obiettivo di **consentire ad ogni Ente Creditore di identificare uniformemente i servizi di incasso** e le rispettive posizioni debitorie che transitano tramite pagoPA.

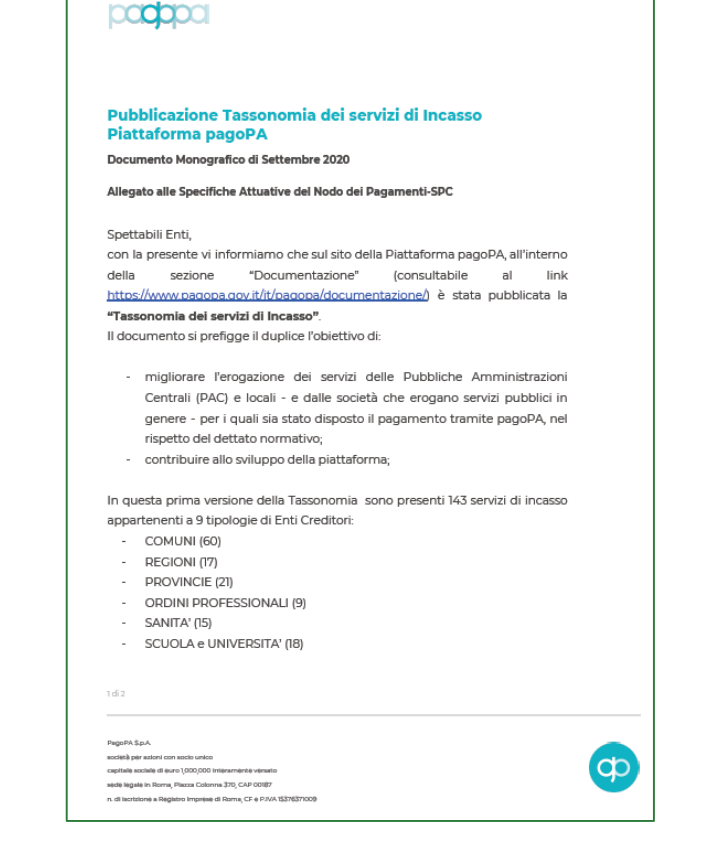

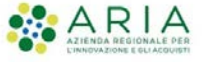

## **Tassonomia nazionale dei servizi di incasso (2/2)**

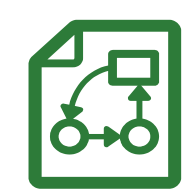

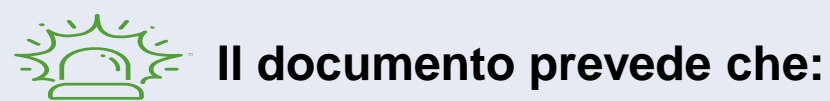

*«A partire dal giorno della pubblicazione (mercoledì 30 settembre 2020), ogni Ente avrà 5 mesi di tempo per adeguarsi alla gestione del nuovo codice desunto dalla tassonomia.*

*Dopo tale periodo (ovvero a partire dal 28/02/2021) non sarà consentito l'utilizzo di codici difformi, pena lo scarto delle RPT dal Nodo dei Pagamenti»*

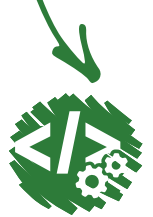

Al momento della creazione della posizione debitoria, **l'Ente Creditore**, in collaborazione con il suo Partner/Intermediario Tecnologico ed avendo preventivamente identificato il tipo di entrata, **dovrà attribuire al tag "dati Specifici di riscossione"** (presente all'interno della struttura della RPT) **il valore desunto dalla Tassonomia.**

La tassonomia presenta **143 servizi di incasso**, suddivisi per tipologia di Ente Creditore:

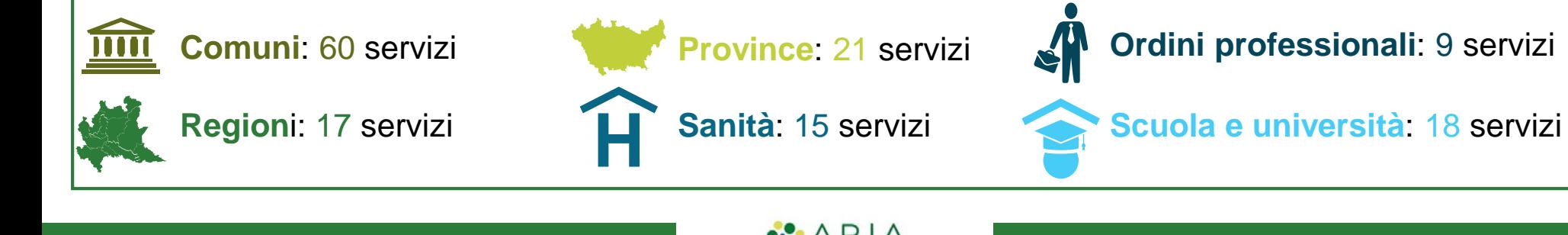

## **Tassonomia nazionale: Prossimi passi**

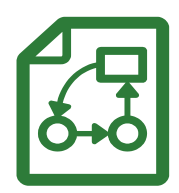

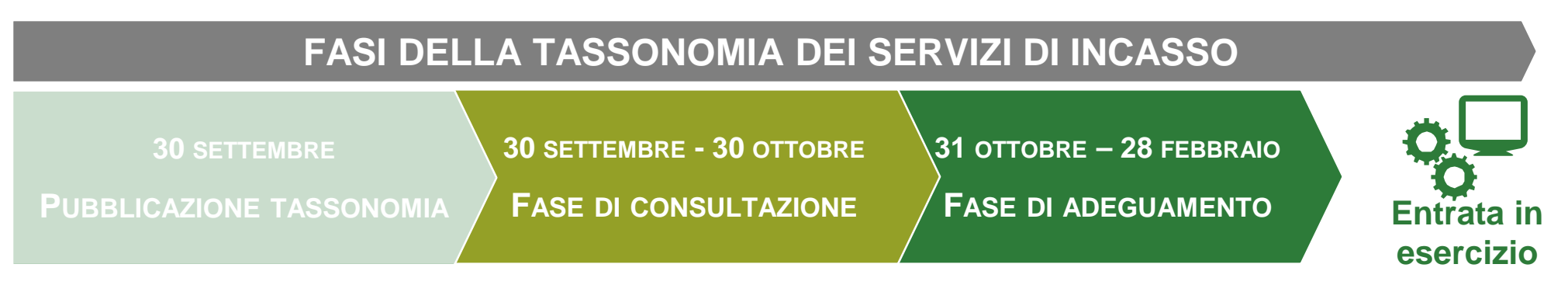

### **PROSSIMI PASSI**

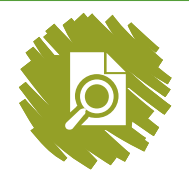

Attualmente la monografia è in **fase di consultazione pubblica.**

Fino al 30 ottobre 2020 è aperta al contributo dei soggetti che desiderino condividere suggerimenti utili a **migliorare l'efficacia della tassonomia.**

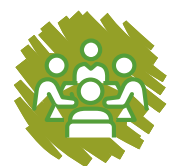

È stato attivato un **tavolo di confronto tra pagoPA S.p.A. e le Regioni** al fine di meglio definire e arricchire la tassonomia e le regole della monografia.

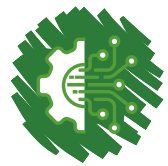

**Solo successivamente sarà possibile implementare tutti gli aggiornamenti tecnici al Portale dei Pagamenti** per evitare qualsiasi disservizio.

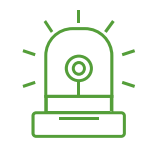

**Al momento non è richiesta nessuna attività da parte degli Enti aderenti Seguiranno comunicazioni in merito agli sviluppi futuri**

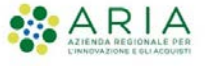

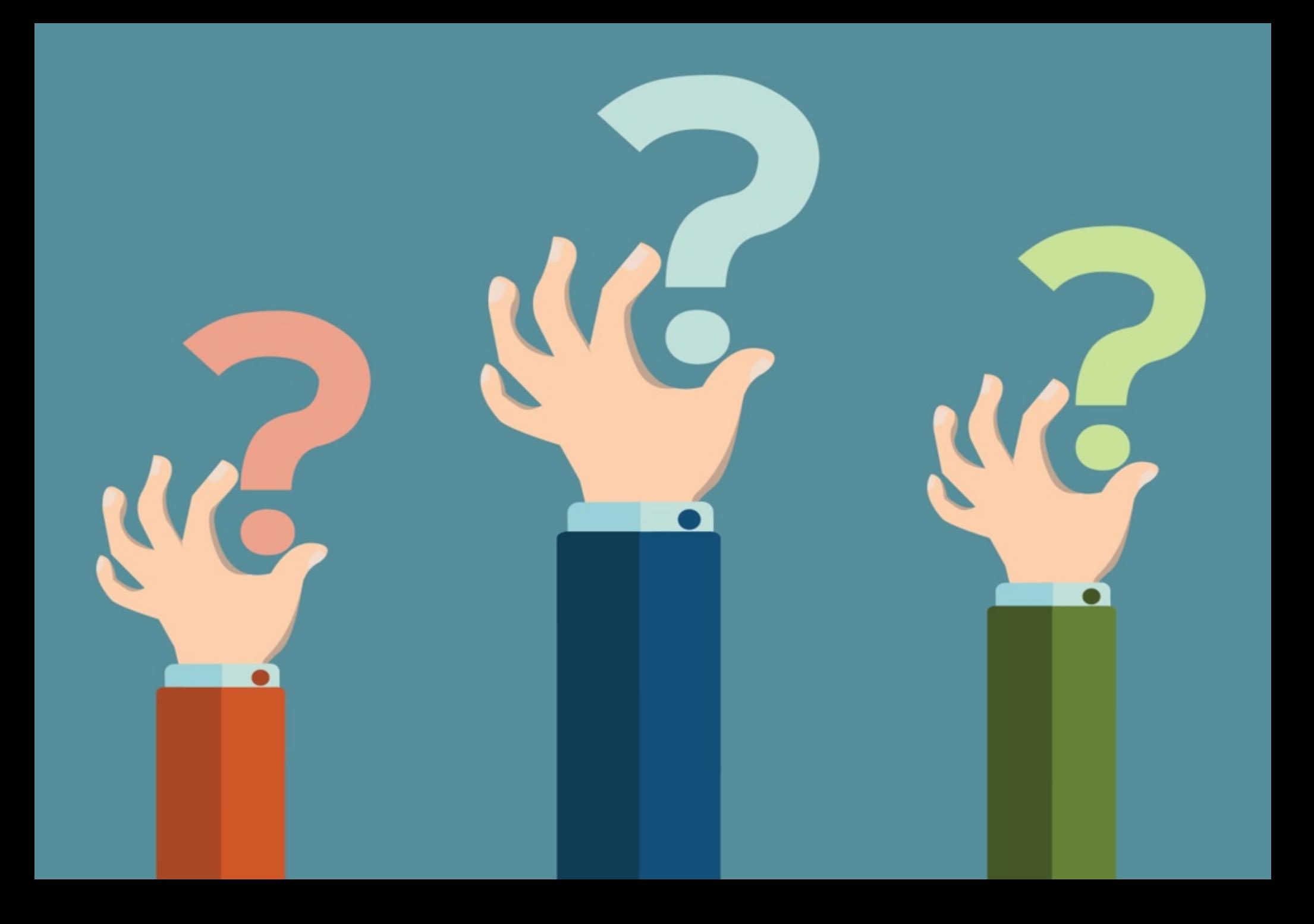